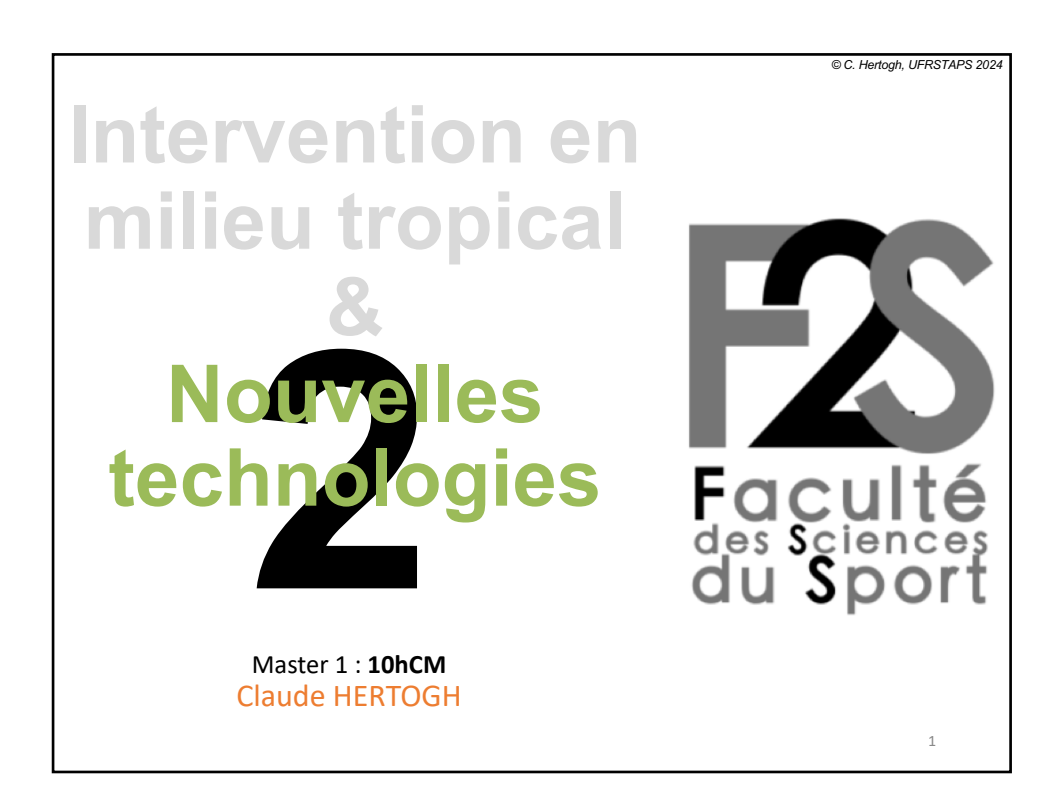

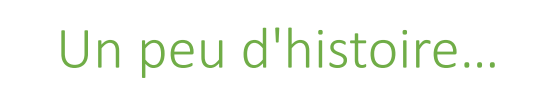

Au début des années 80 : diapositive faites chez le photographe à partir d'impressions sur papier

Milieu 80 les premiers "flasheuses" apparaissent permettant de faire une diapo "instantanée" à partir fichier numérique

### Power Point

PowerPoint 1.0 apparaît en 1987 : immédiatement rachetée par MS puis incluse dans la suite Office (1990)  $\rightarrow$  +30 ans que nous l'utilisons

Pas de remise en cause de l'outil si exposé devant un public avec présentation d'info, de données…

3

4

## Power Point

Standard dans l'enseignement depuis longtemps  $\rightarrow$  Tjrs un peu la même rengaine  $\rightarrow$  Difficile d'être original

Présentation professionnelle mais parfois ennuyeuse …

 $\rightarrow$  mal à capter l'attention de l'audience et à la garder

#### Power Point

Permet pourtant de faire des choses au design abouti mais rares sont les présentations dont on ne soupçonne pas qu'elles ont été faites avec PowerPoint

Faire la ≠ : outil /usage…

5

6

## Power Point

#### Thème

Qualité +/- variable aspect professionnel, permet d'harmoniser le design. Peut être modifier, personnalisé

#### **Transitions**

non essentielles, mal utilisées elles peuvent facilement perturber la concentration du public

## Power Point

#### Graphiques

Bon outil pour analyser des tendances, données statistiques, … doit être utilisé convenablement

Choisir le bon graphique

Savoir commenter (≠ d'exposer) un graphique, une courbe…

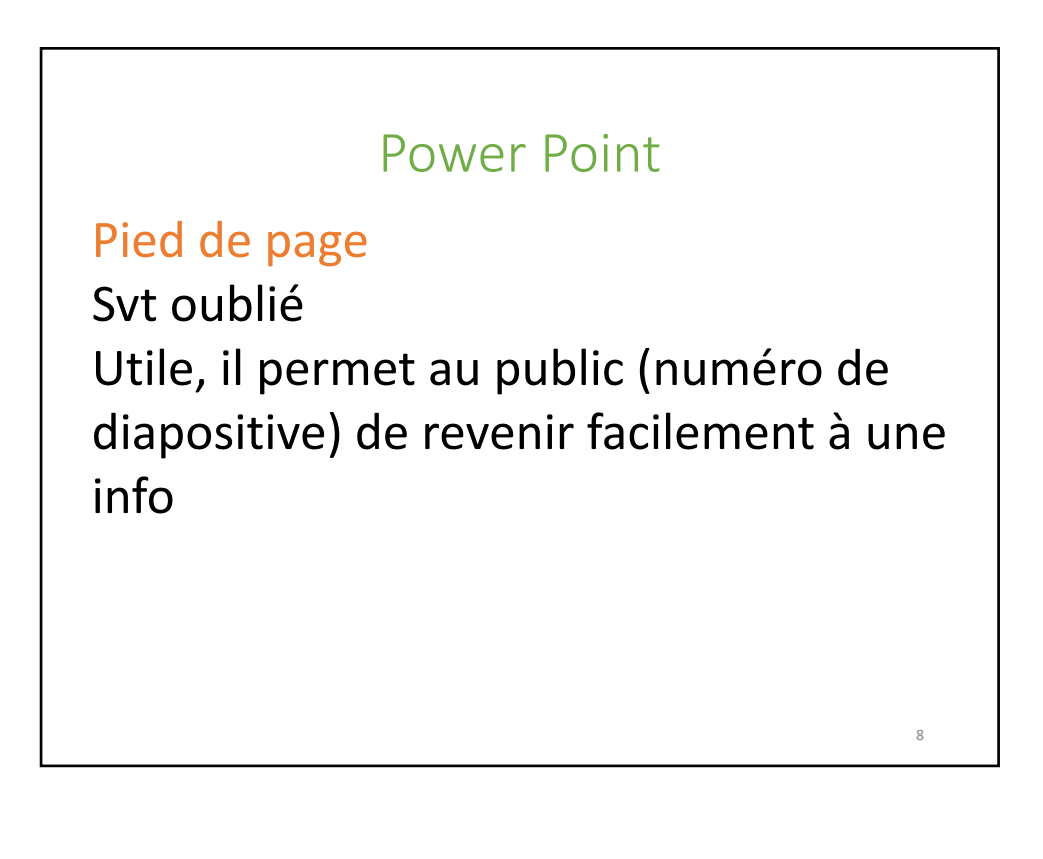

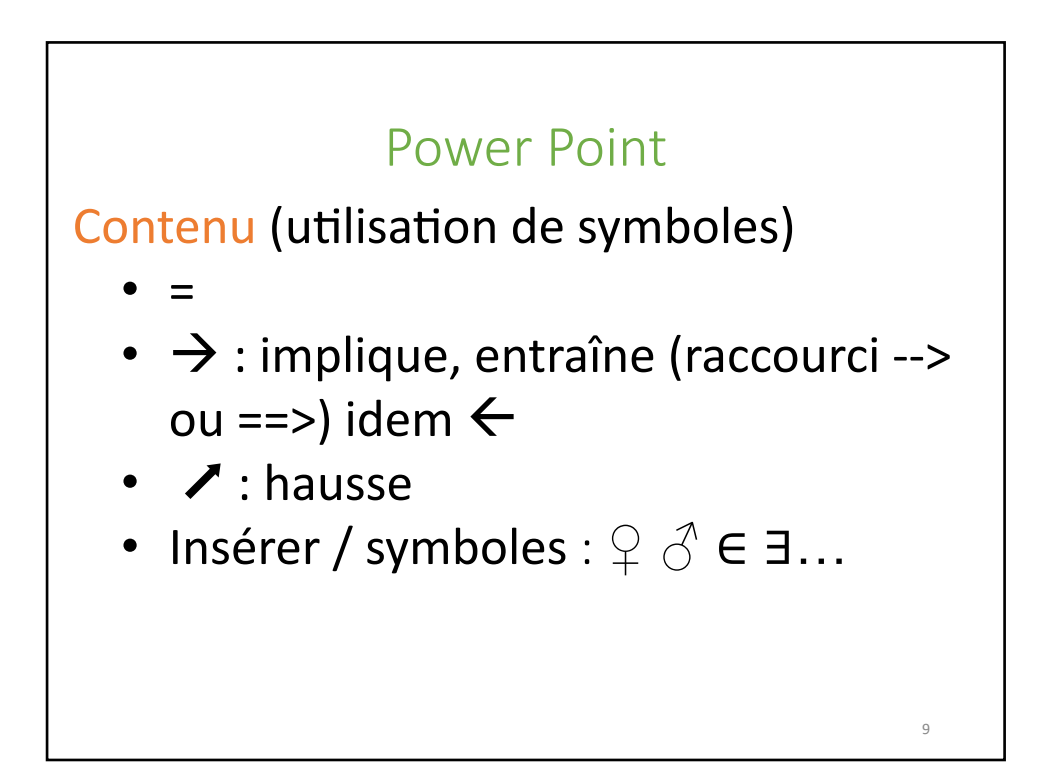

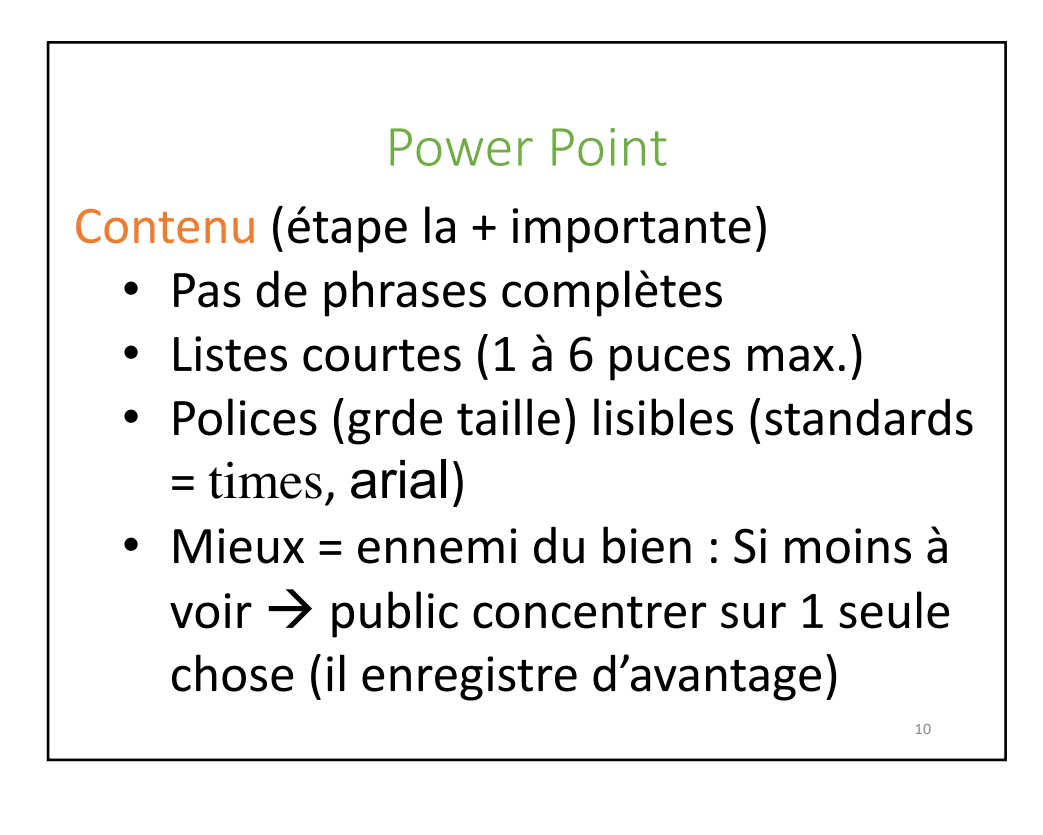

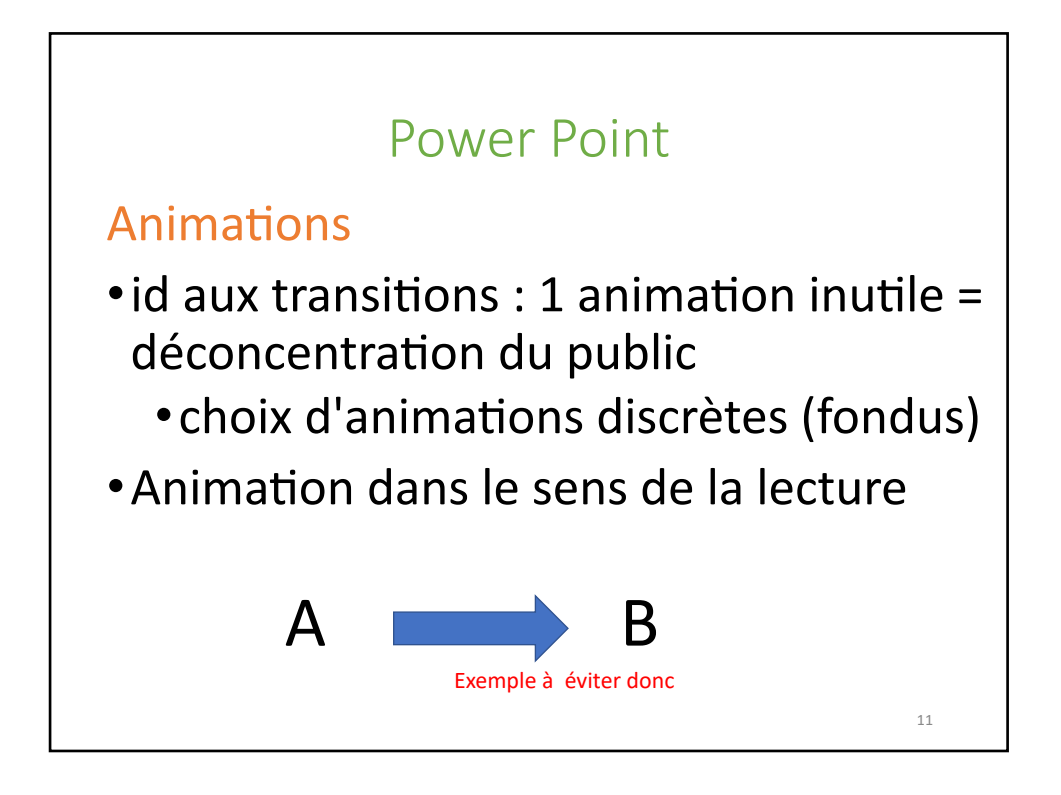

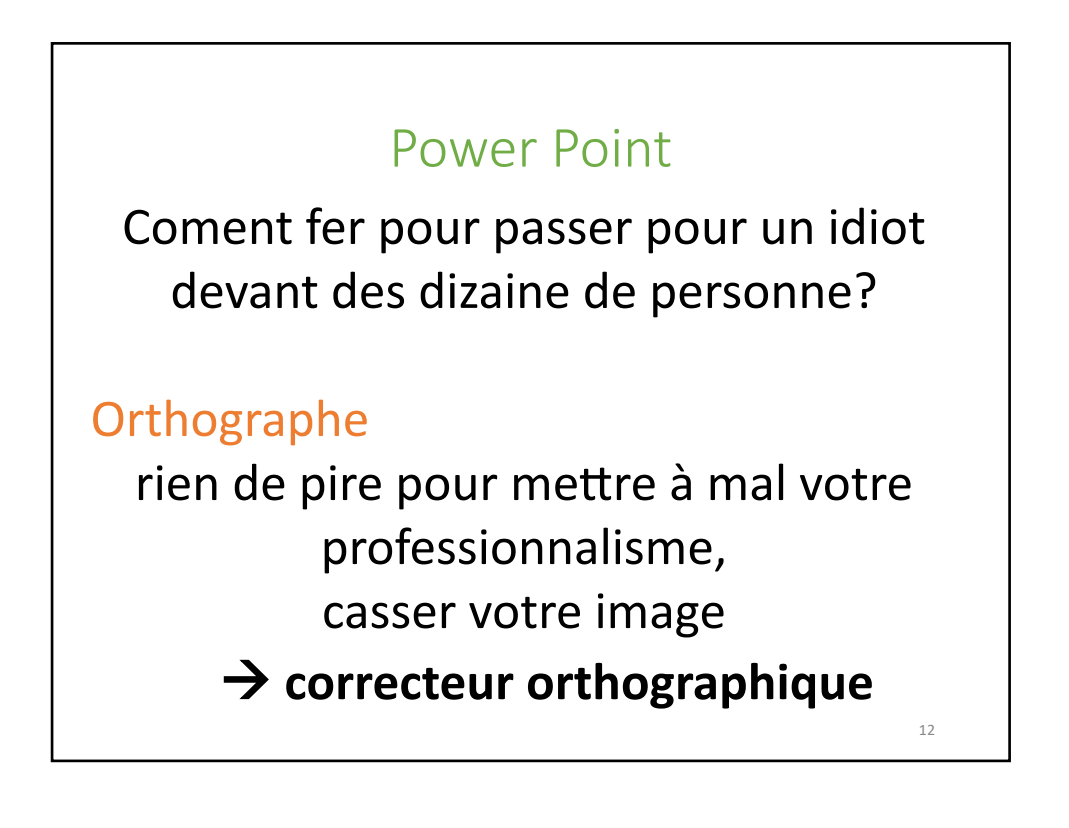

13

## Conseils (1/3)

- 1. Définissez un nbre limité d'idées à faire passer (les exposer dès le début)
- 2. La présentation illustre le discours : pas l'inverse
- 3. Ecrivez le moins possible (les mots clef support de votre discours)

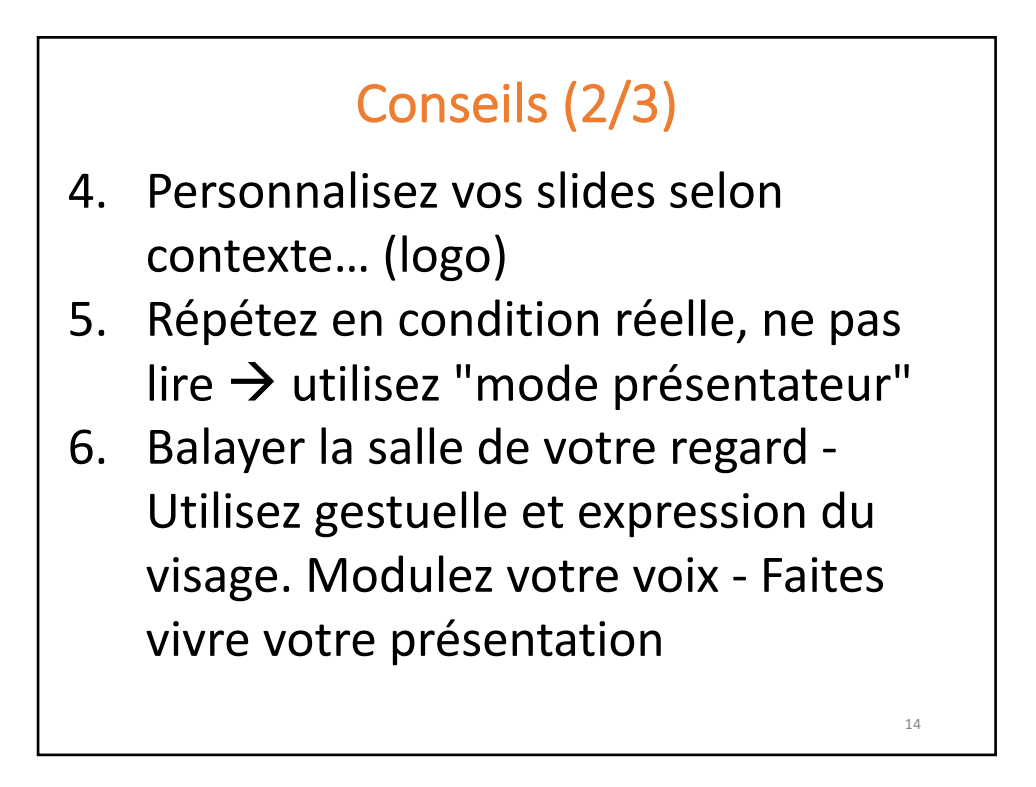

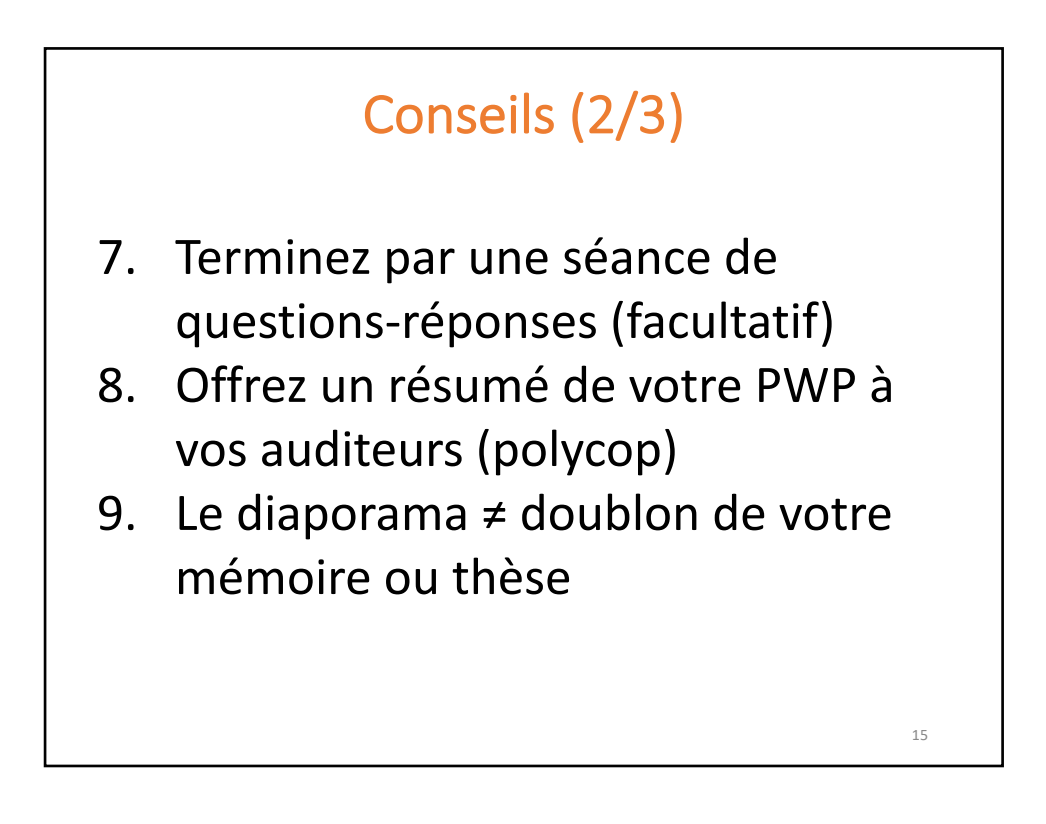

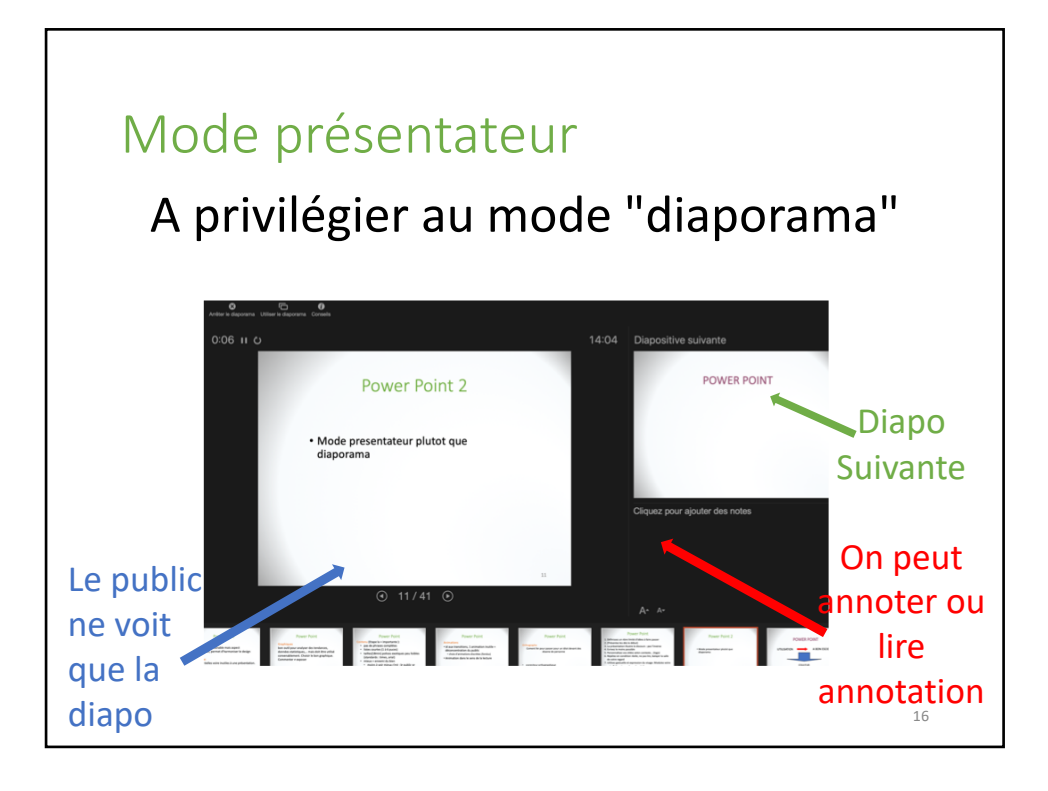

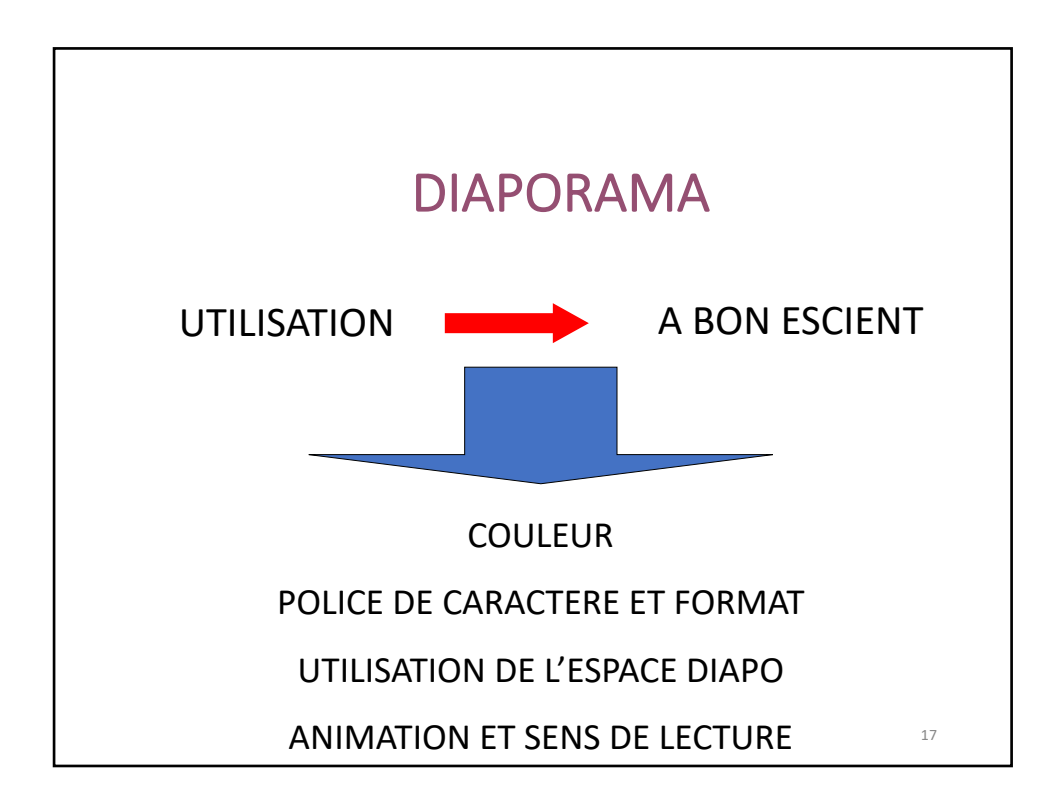

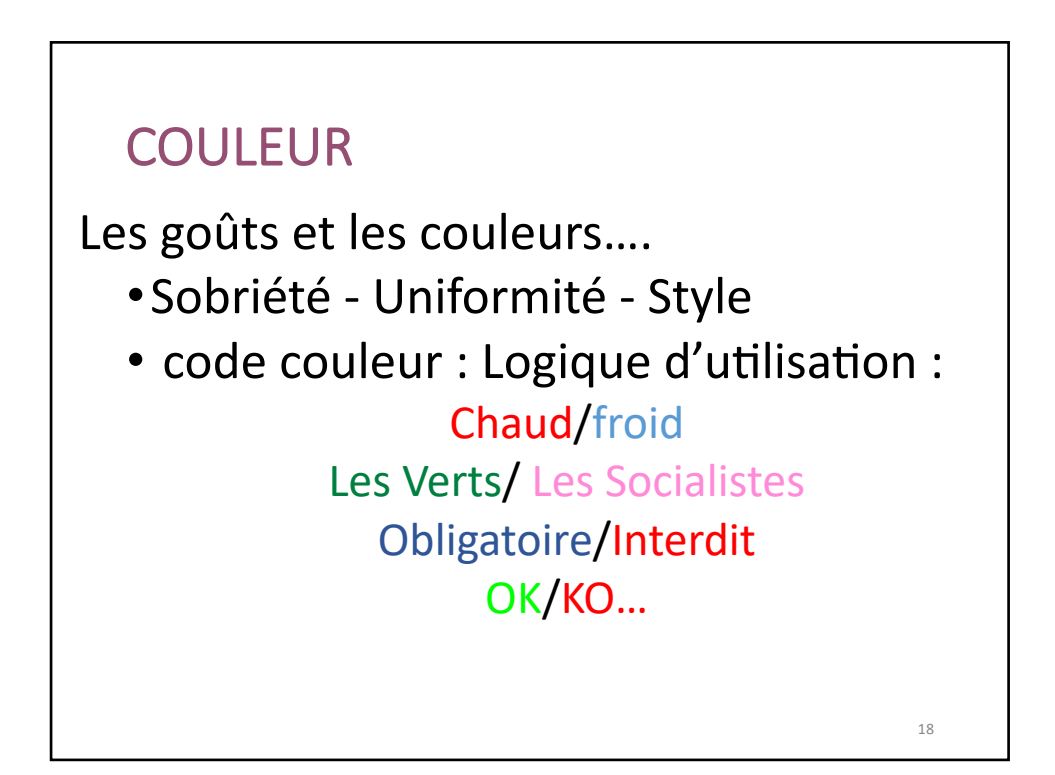

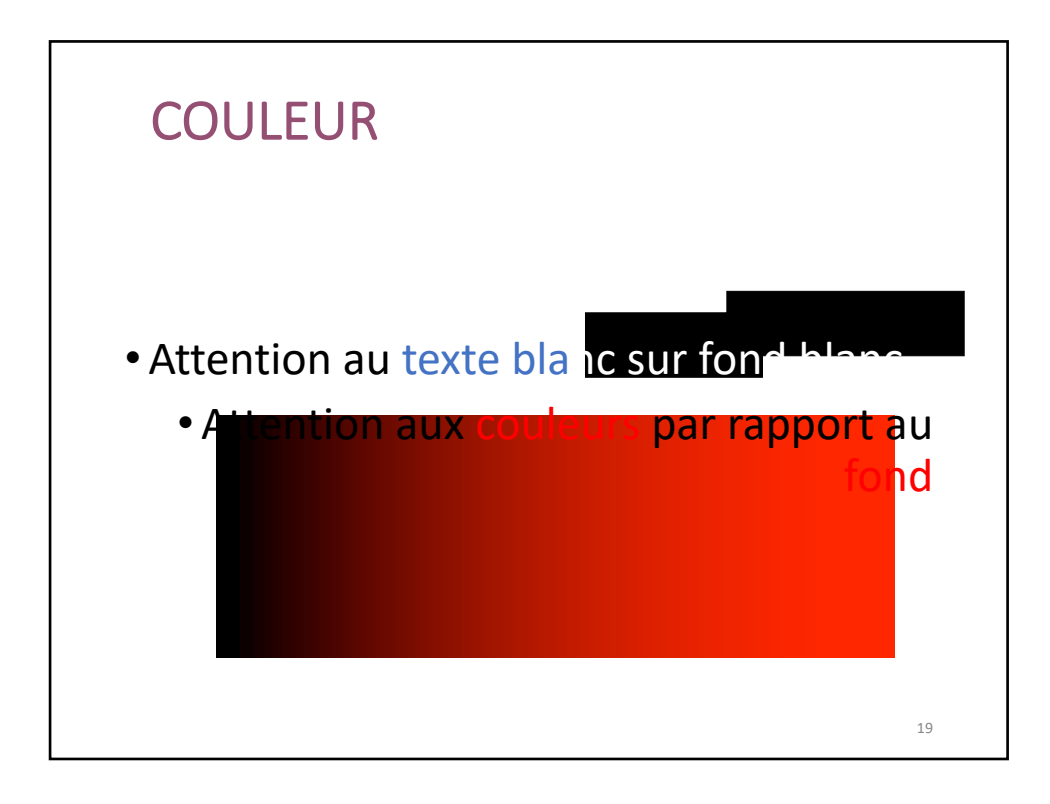

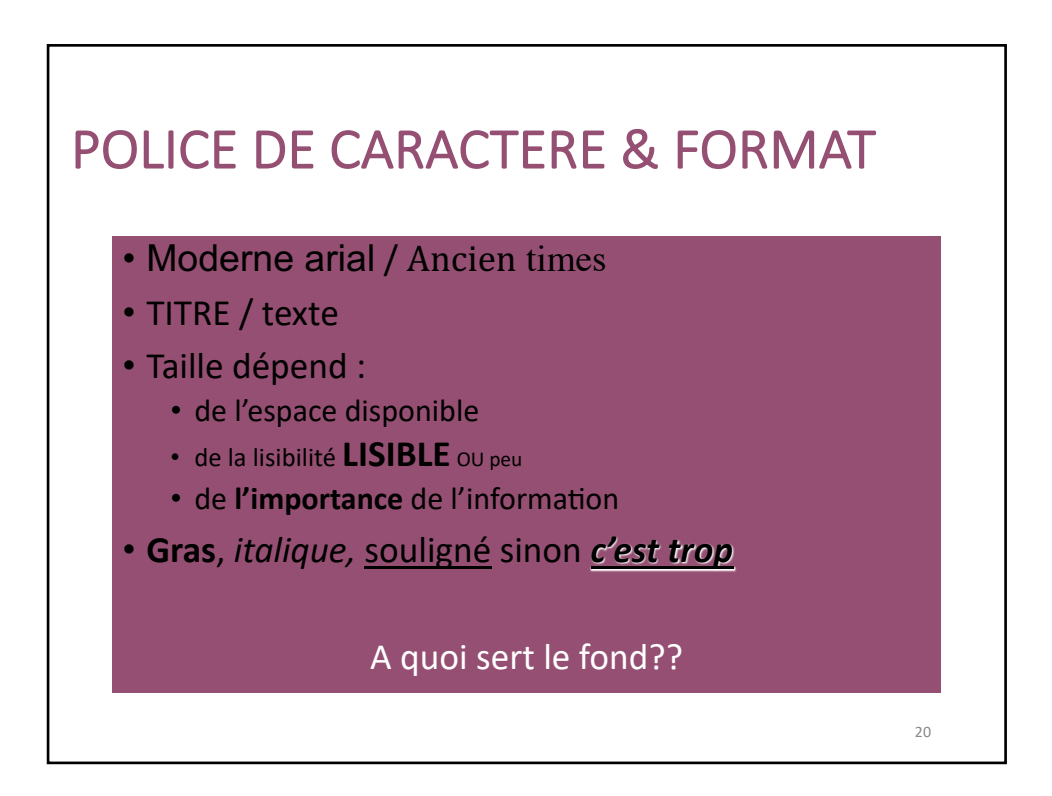

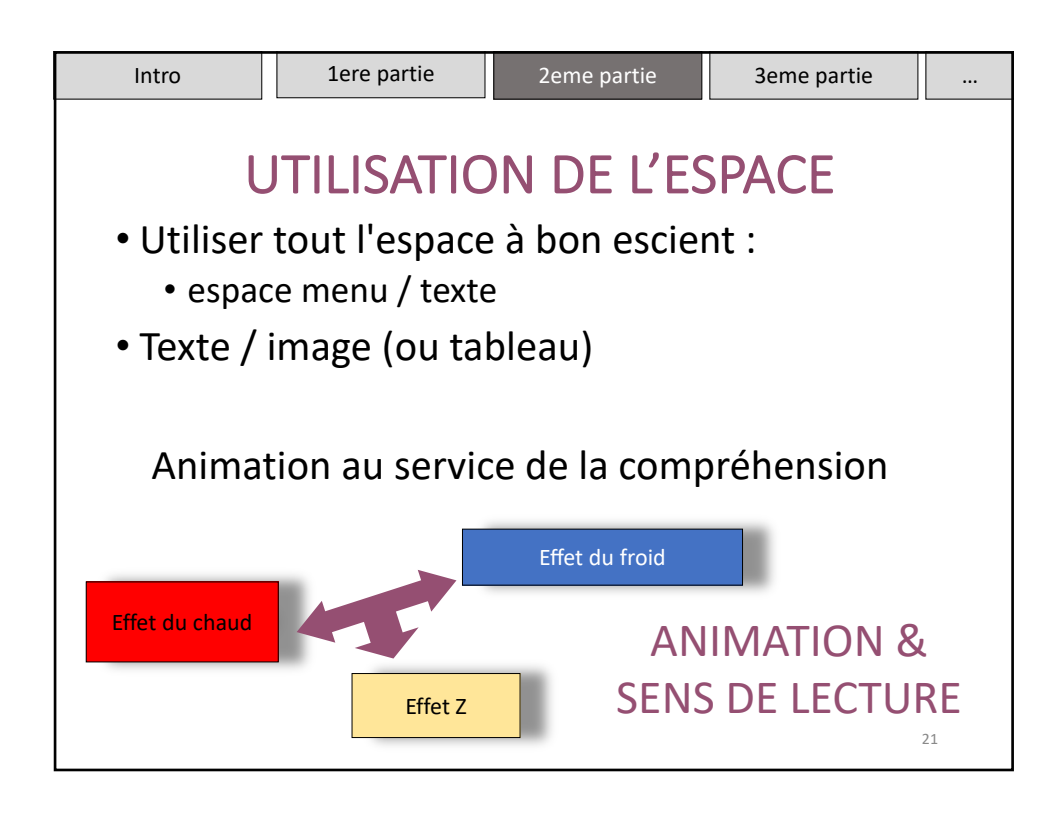

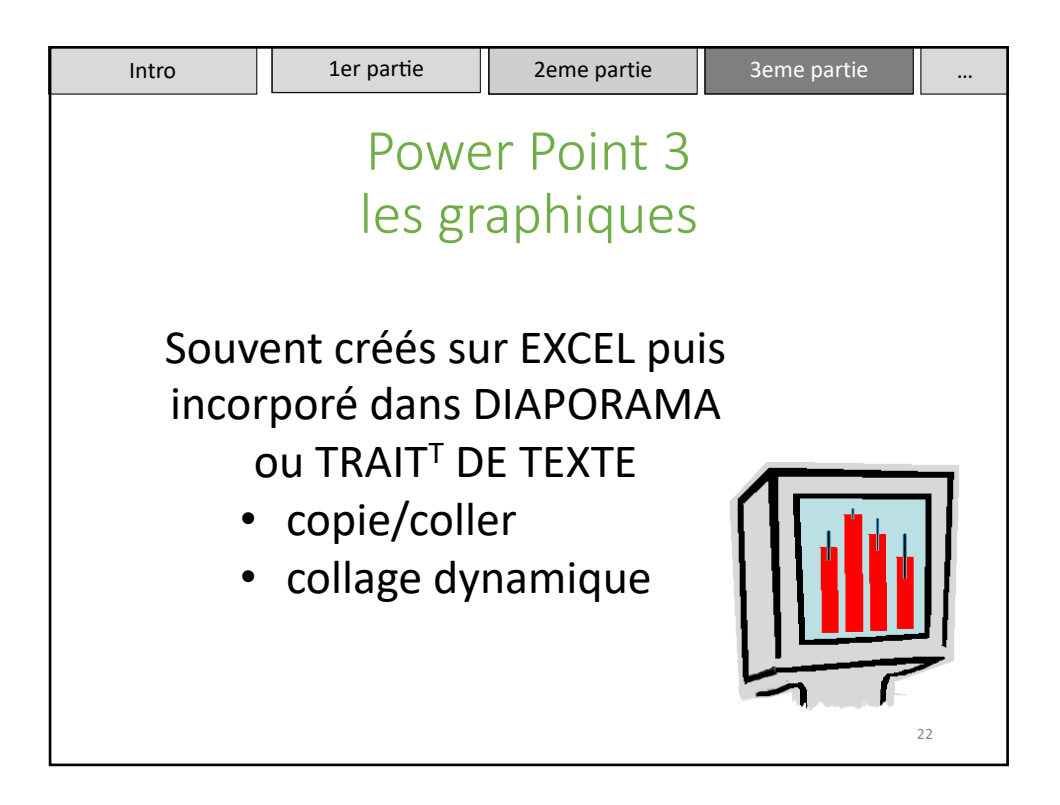

 $23$ 

#### **Graphiques**

= méthode simple et visuelle  $\rightarrow$  met en valeur la comparaison, les tendances que des données brutes ne laissent pas apparaître

•Graphique / diagramme = Tracé géométrique destiné à faciliter la visualisation de valeurs, la présentation de résultats

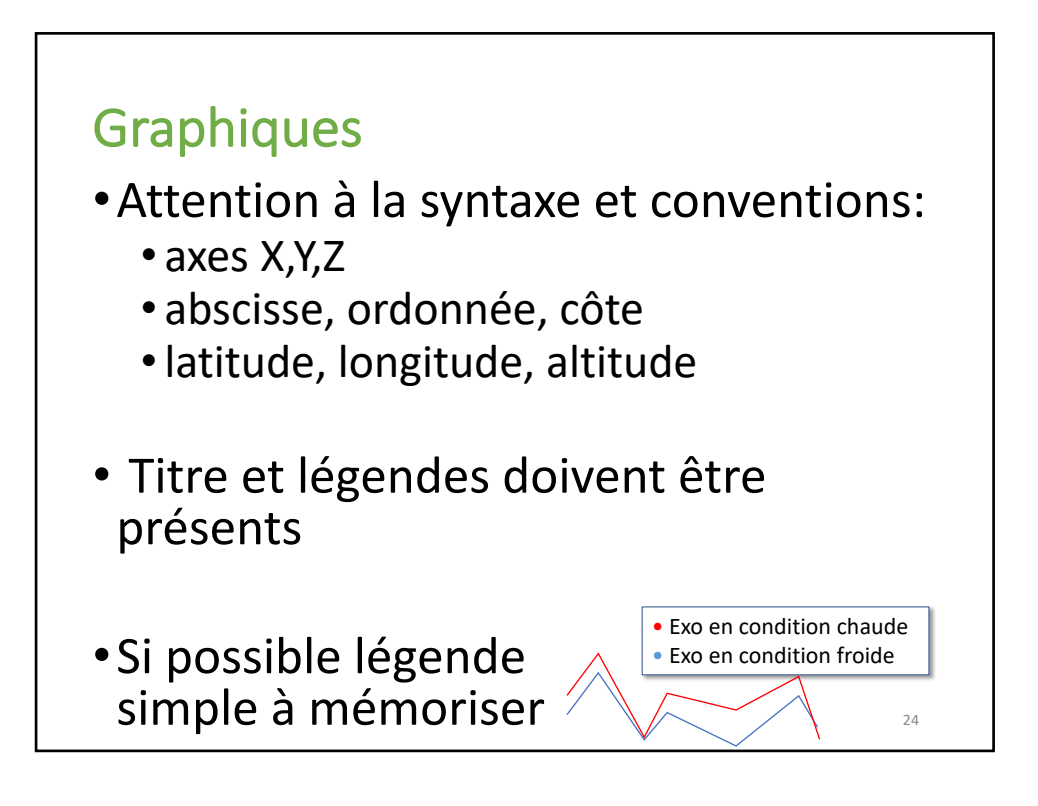

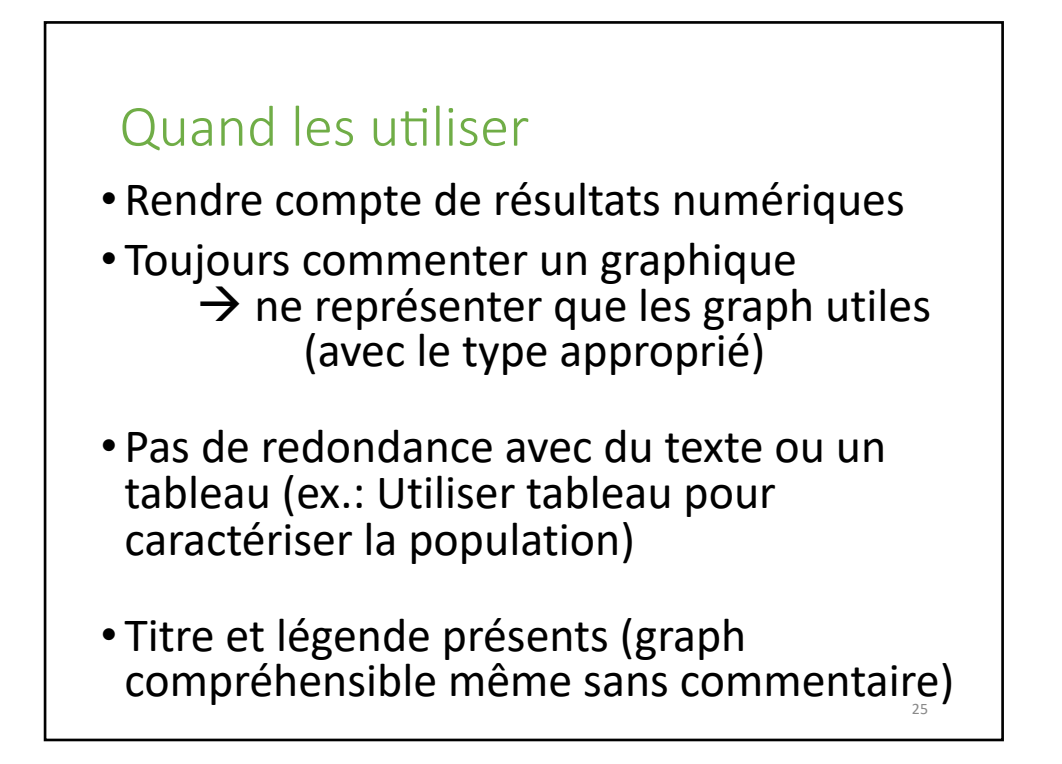

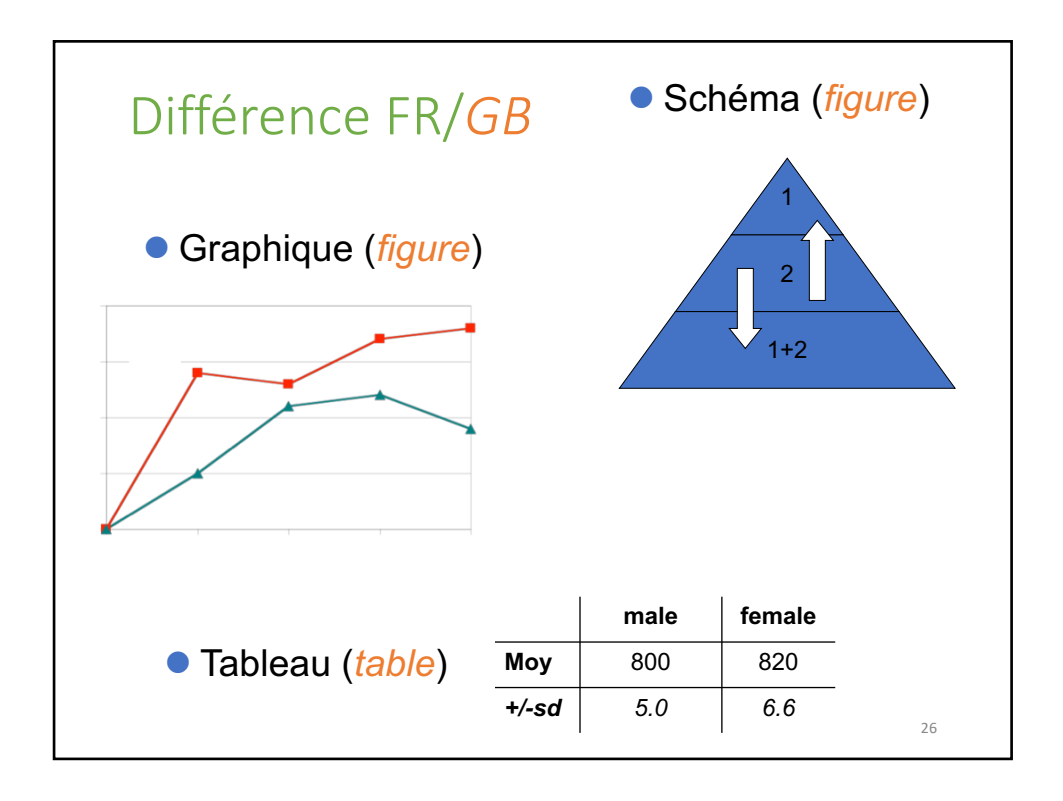

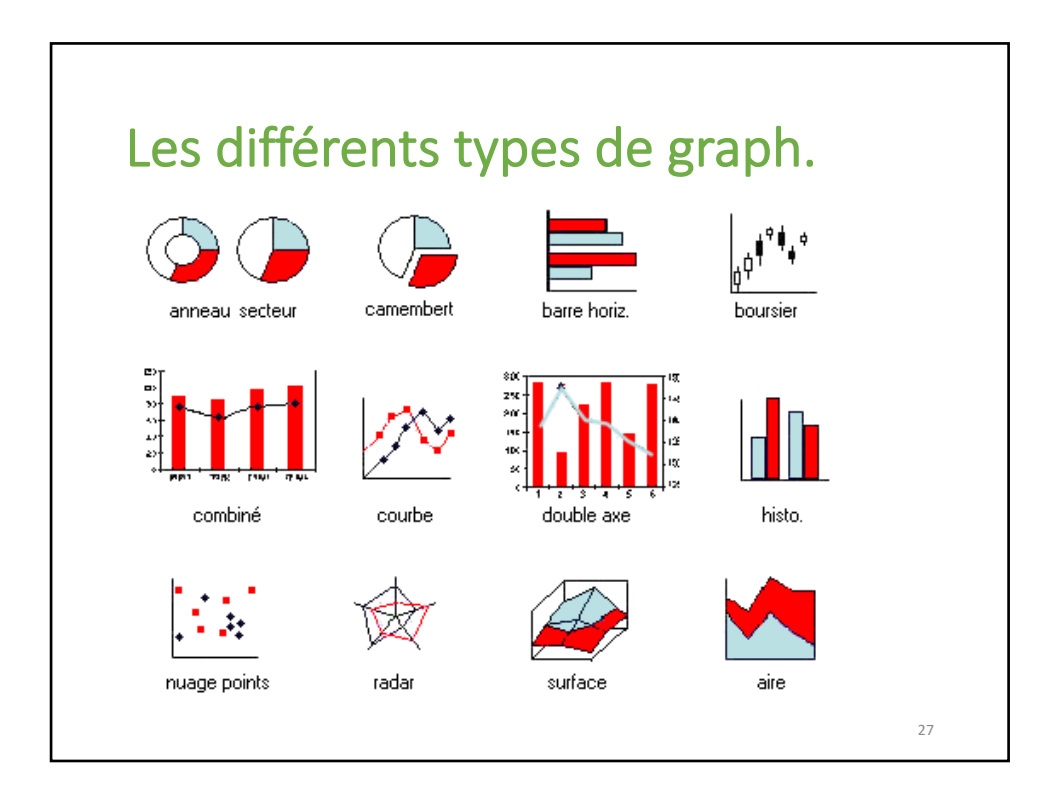

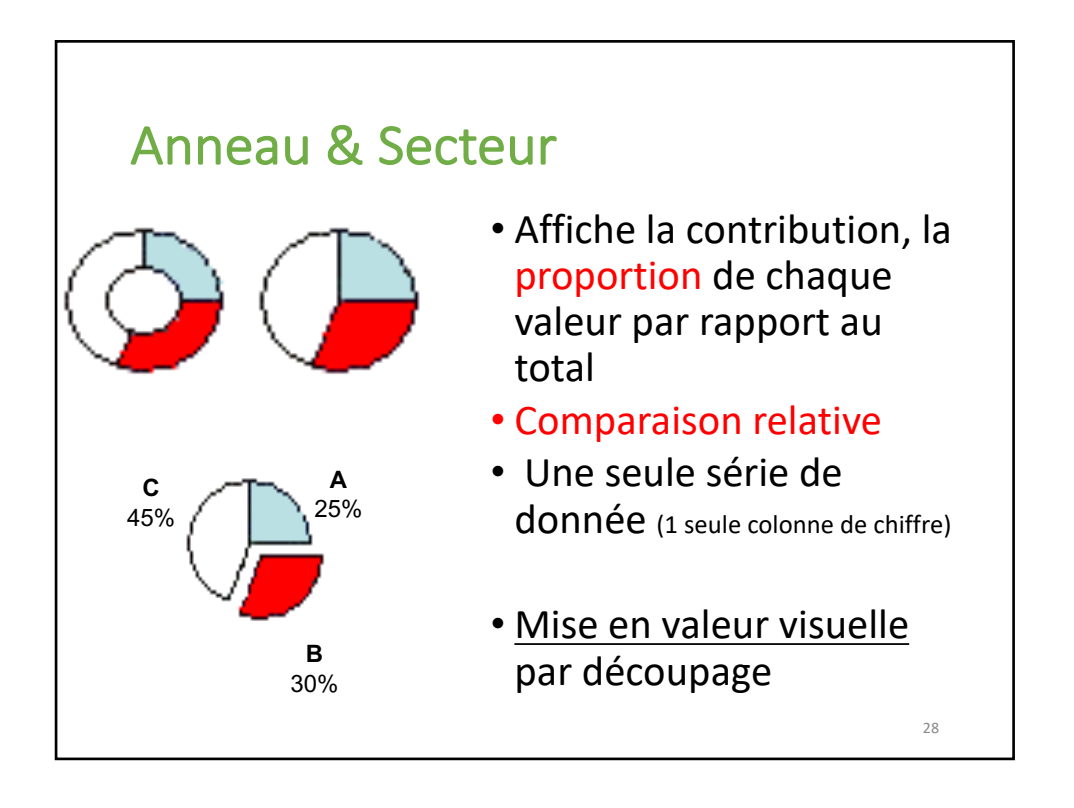

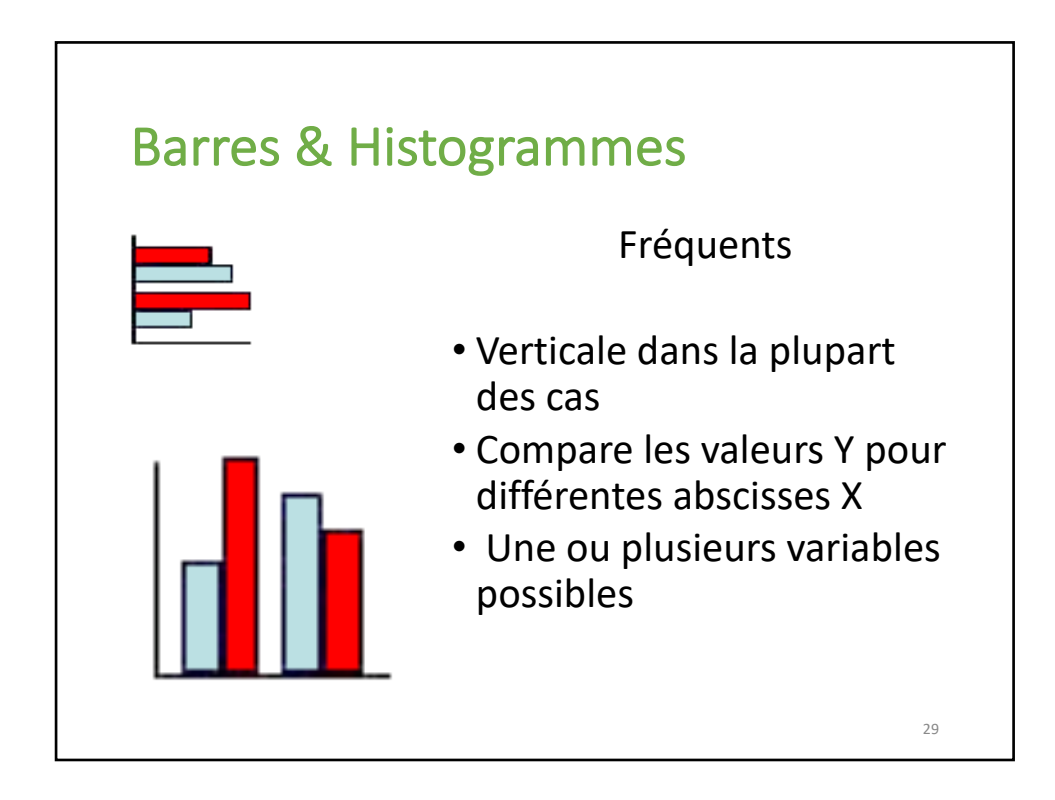

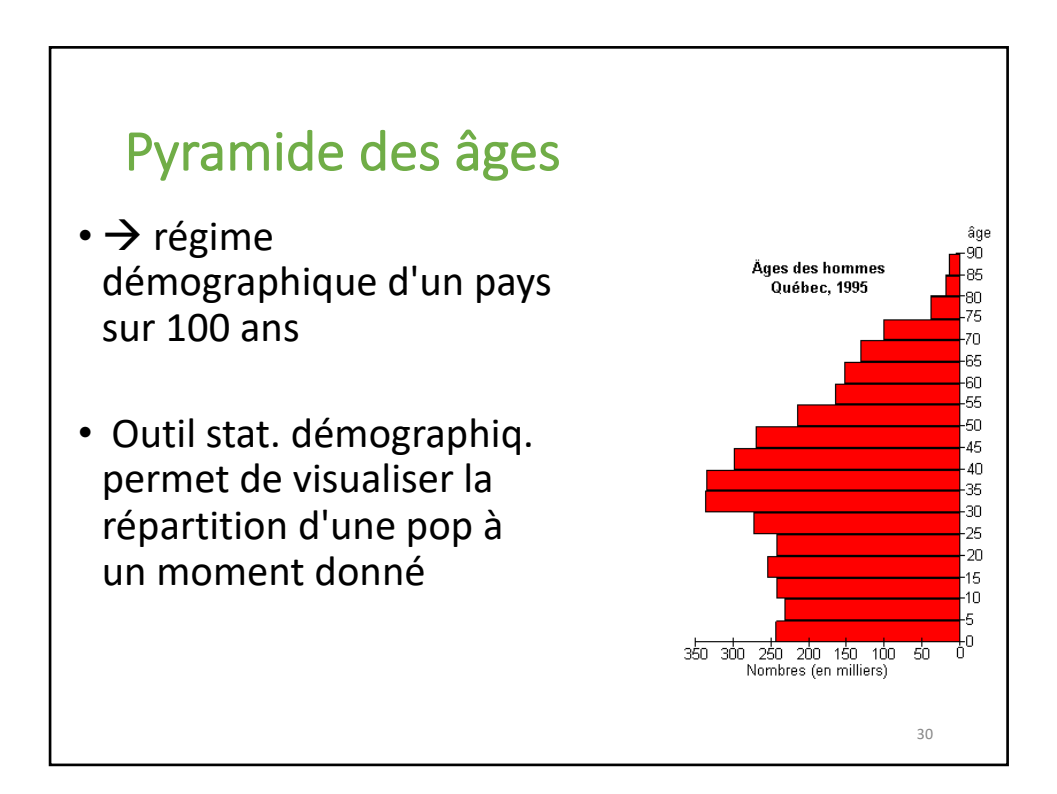

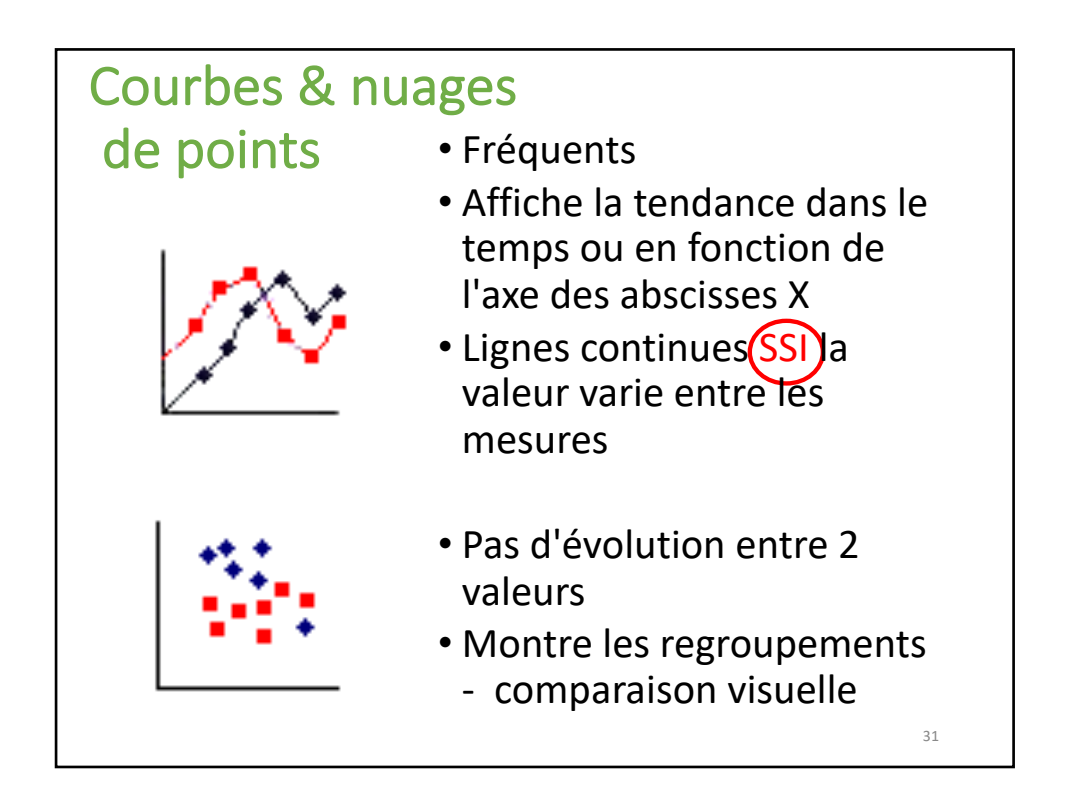

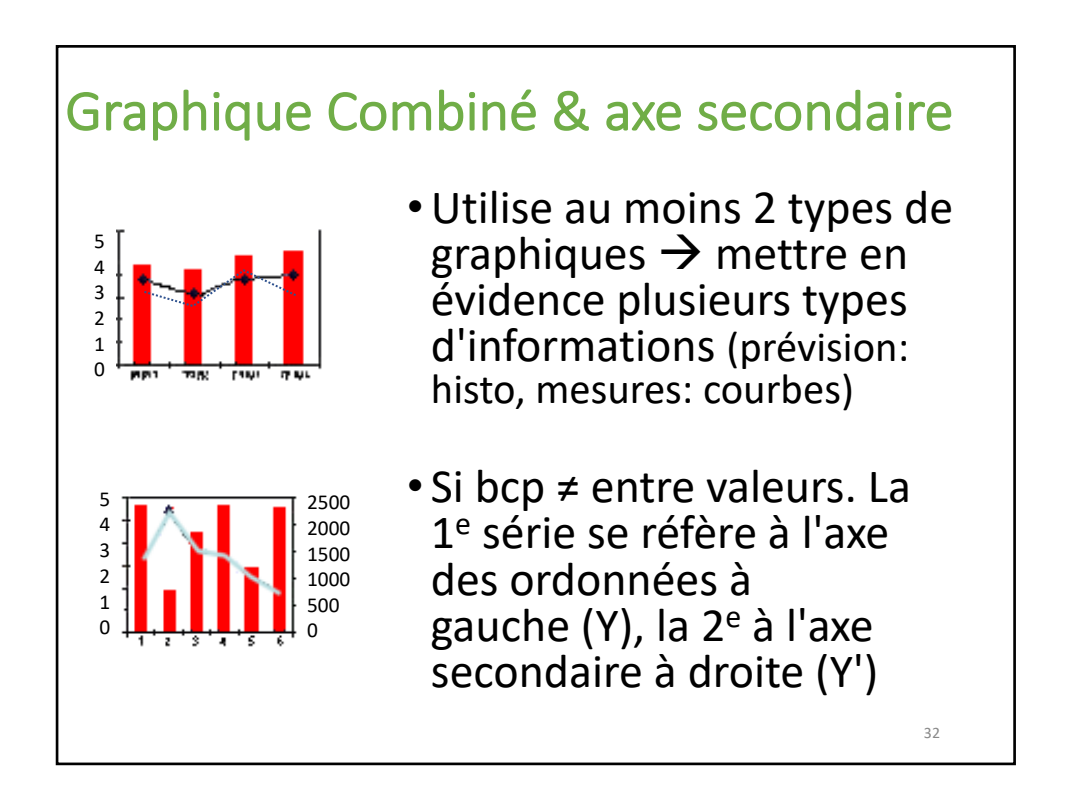

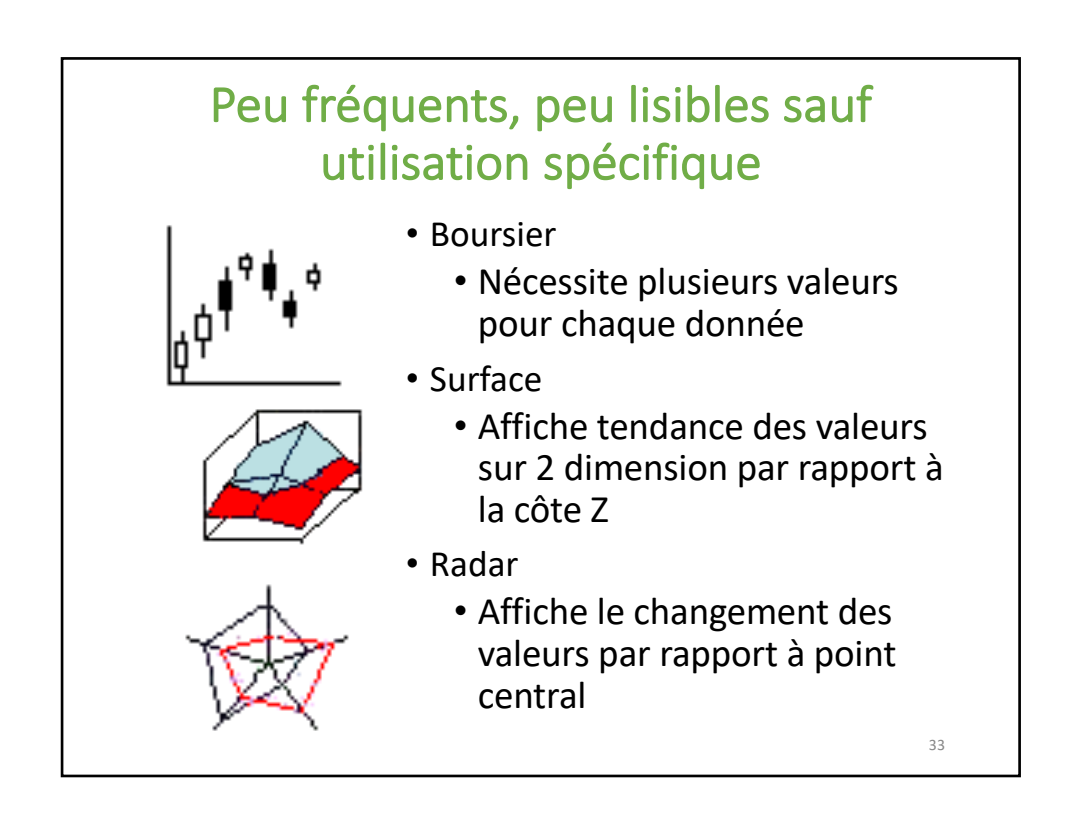

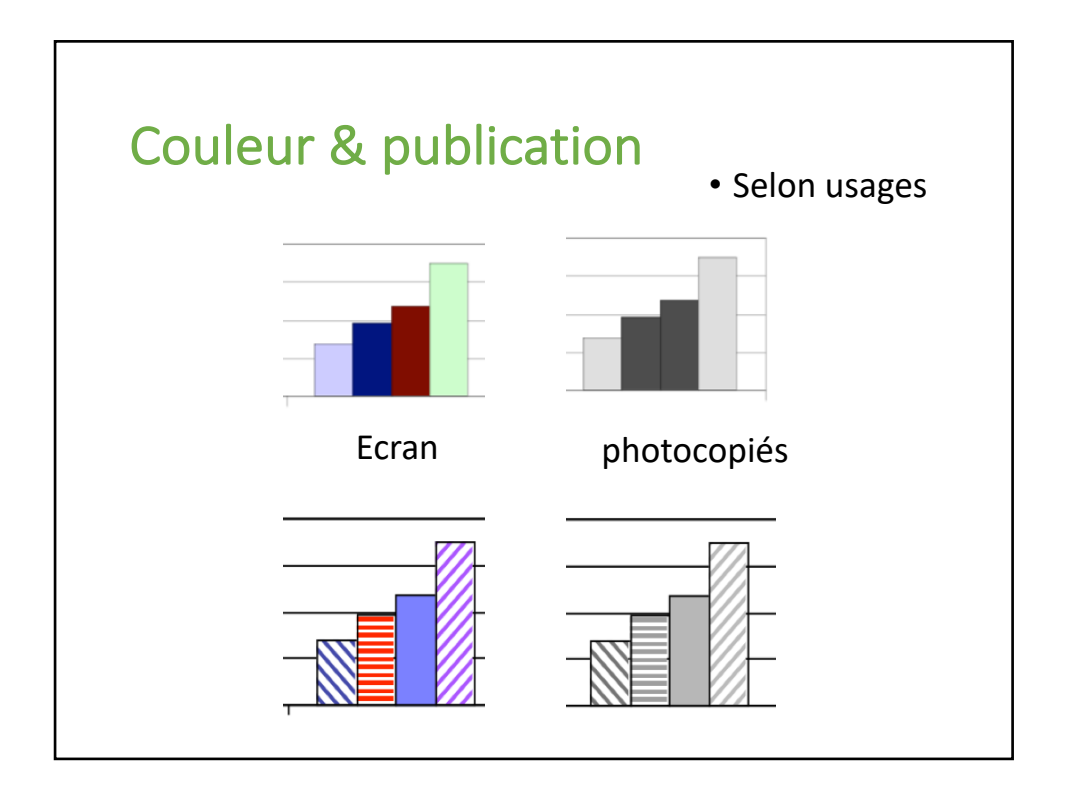

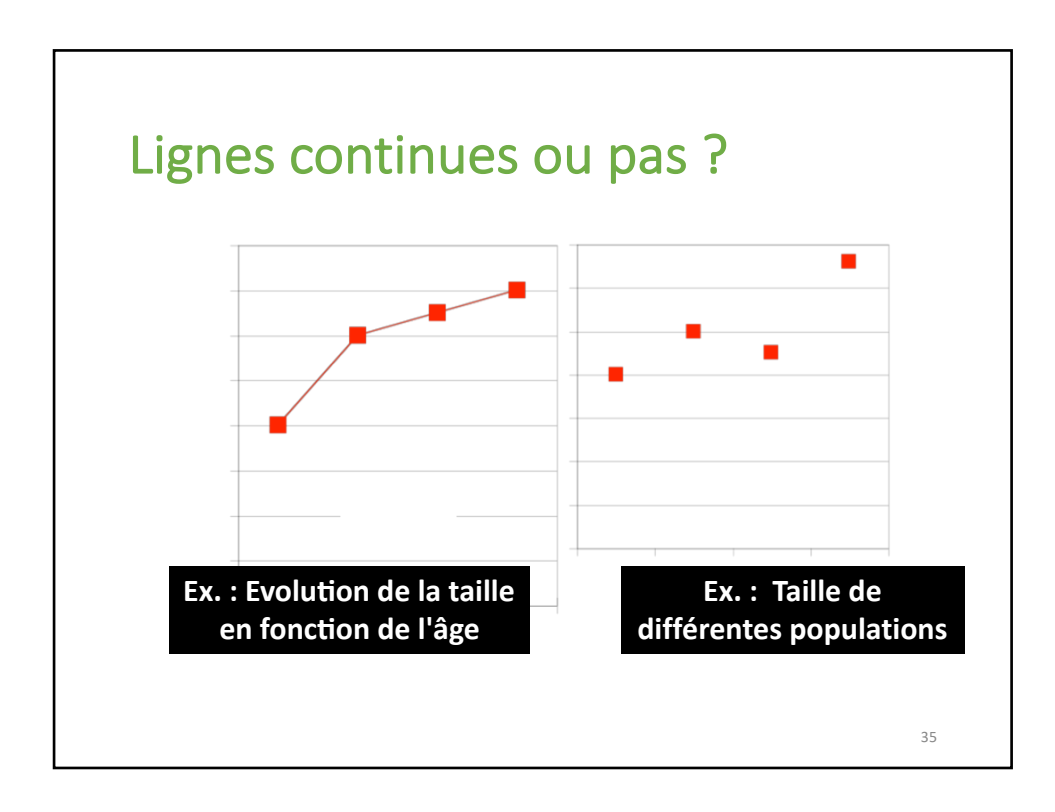

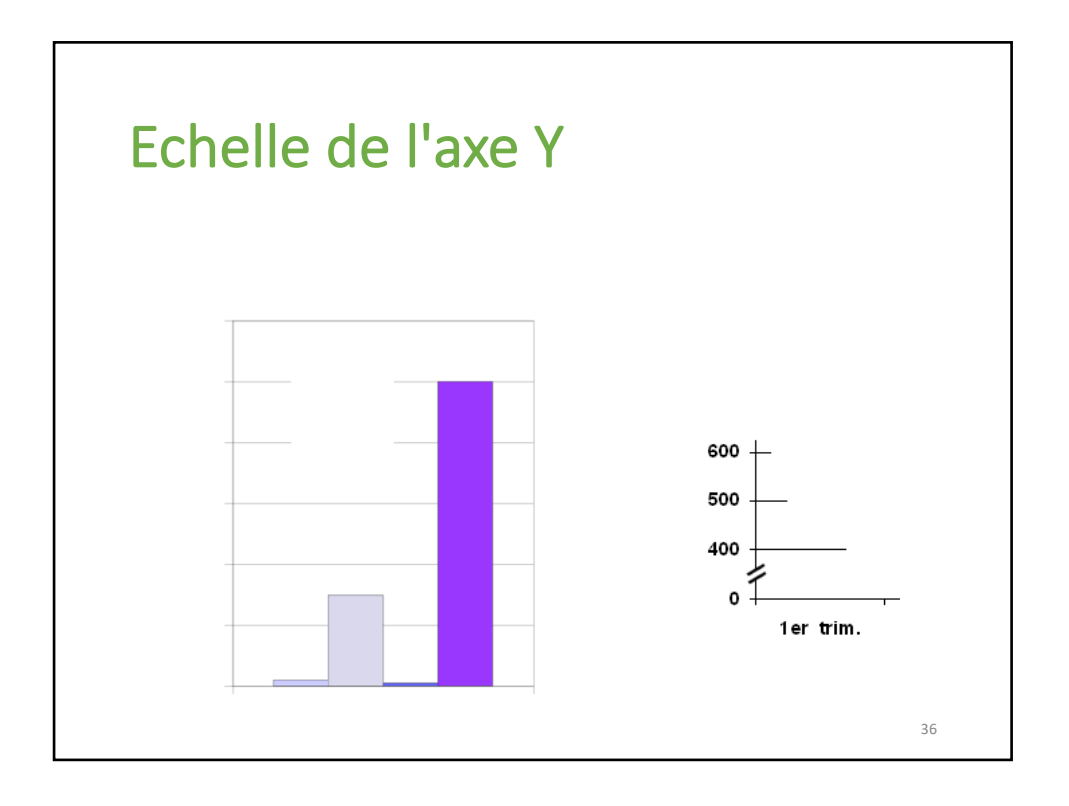

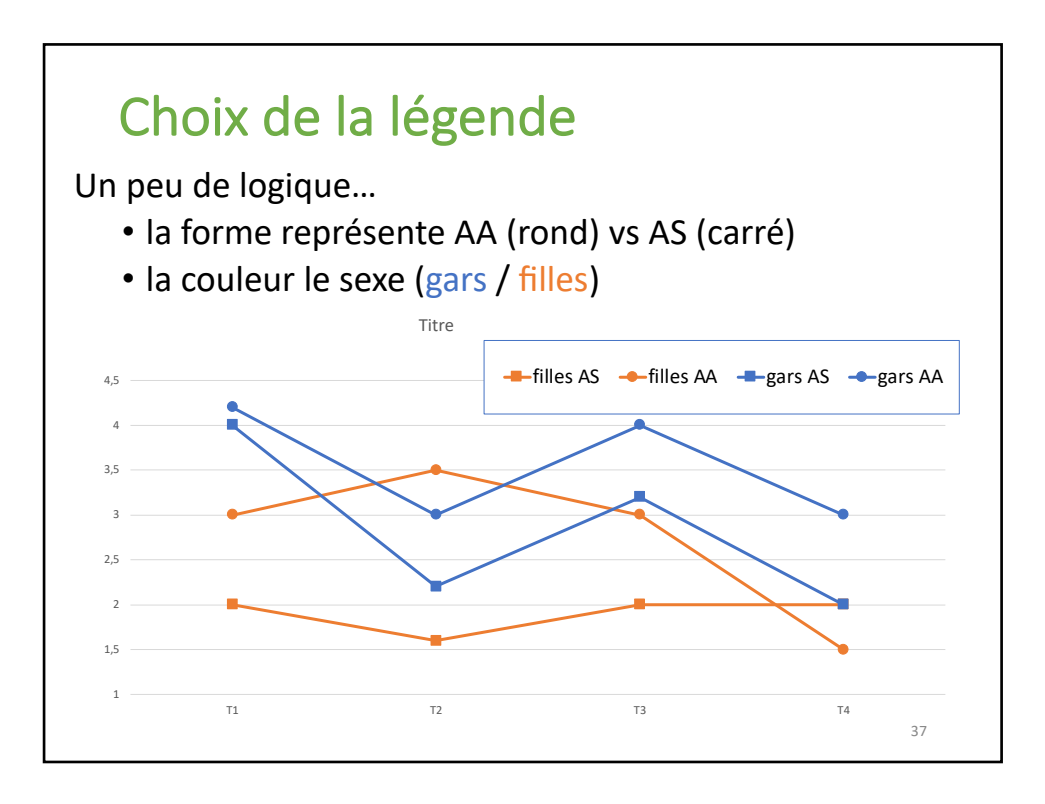

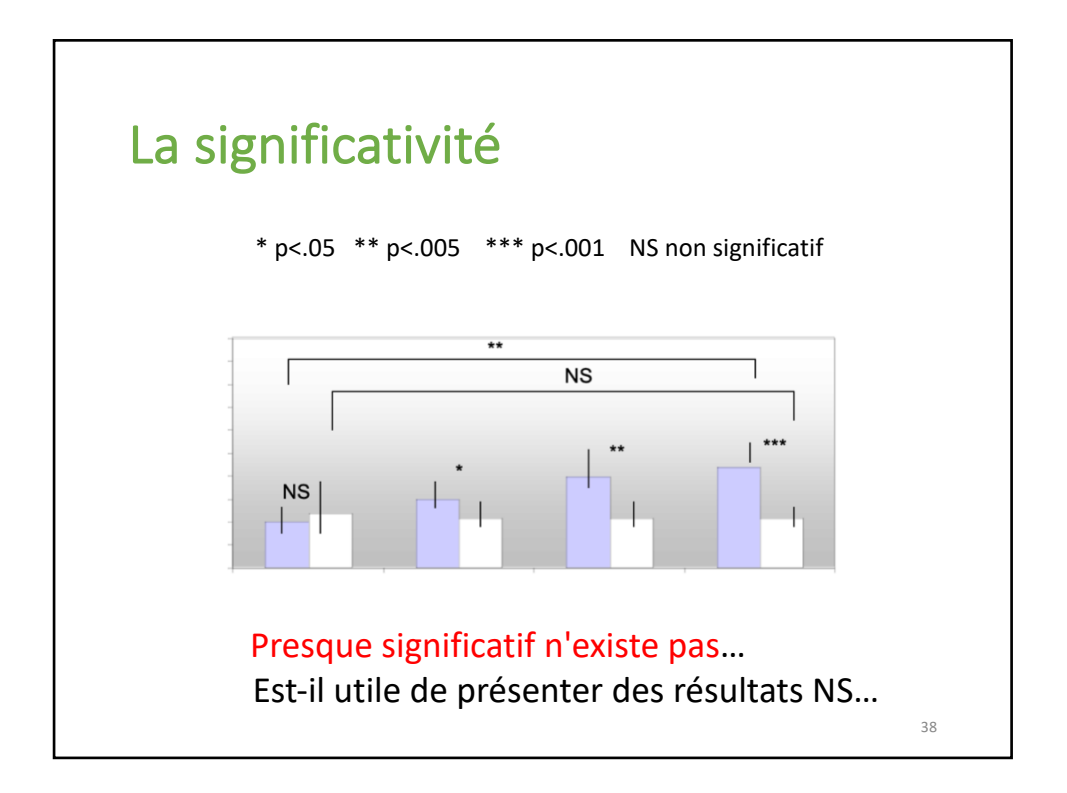

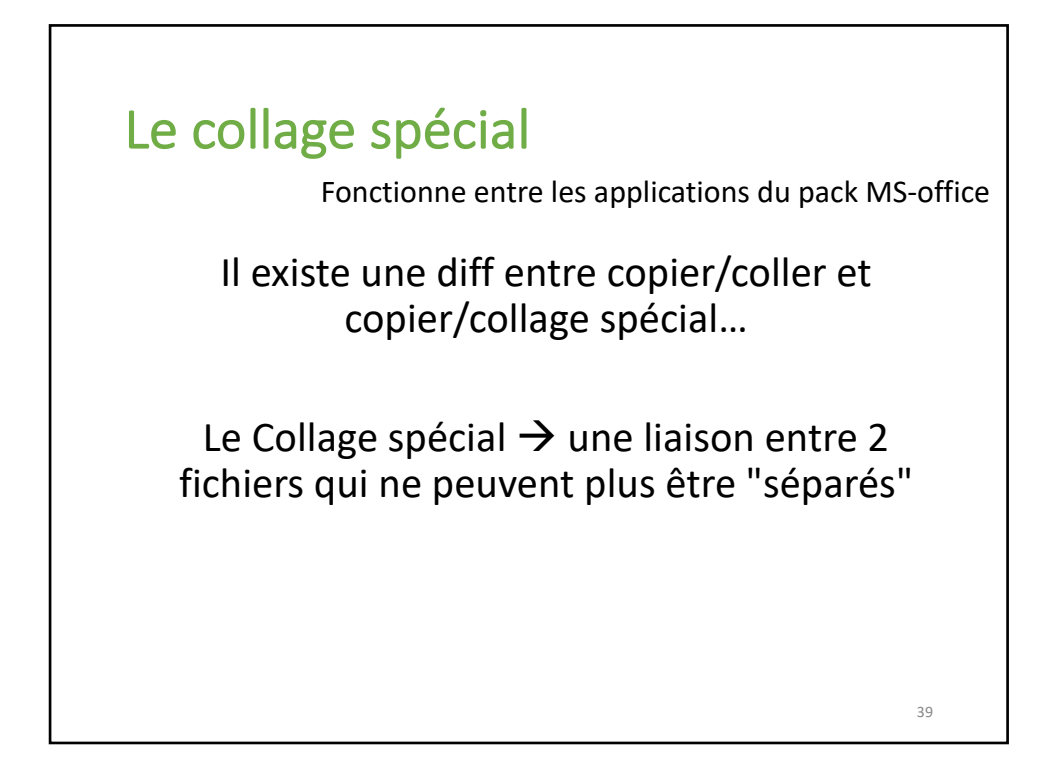

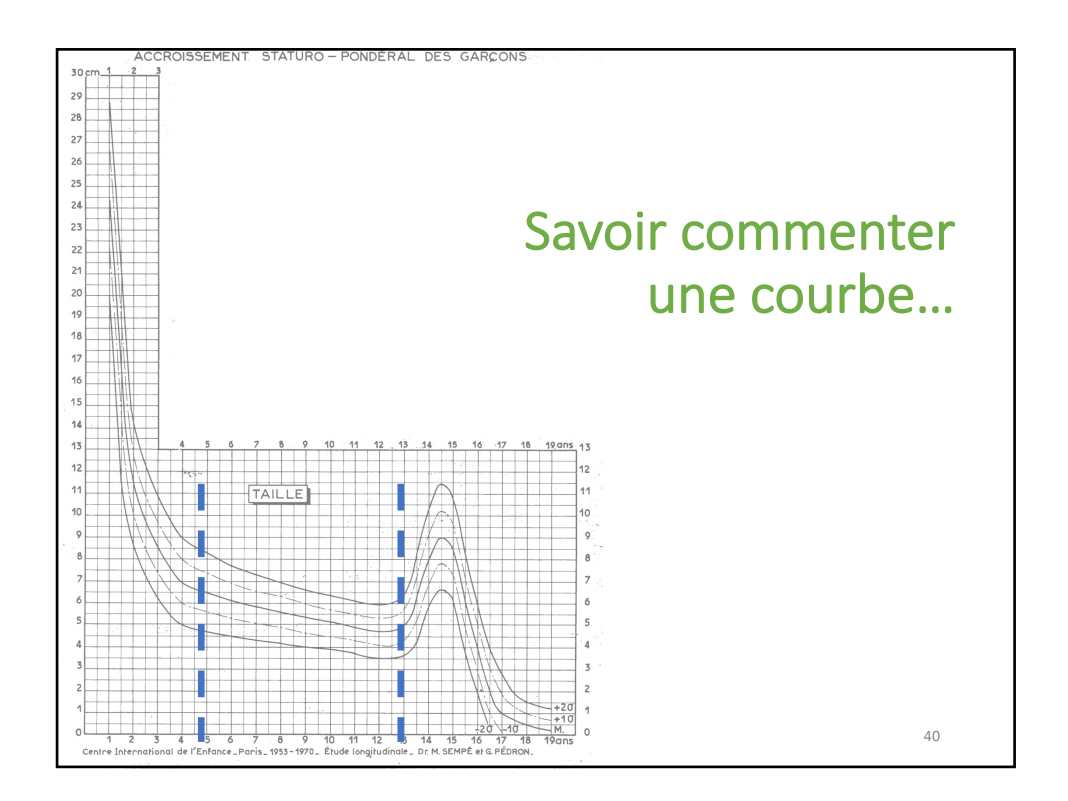

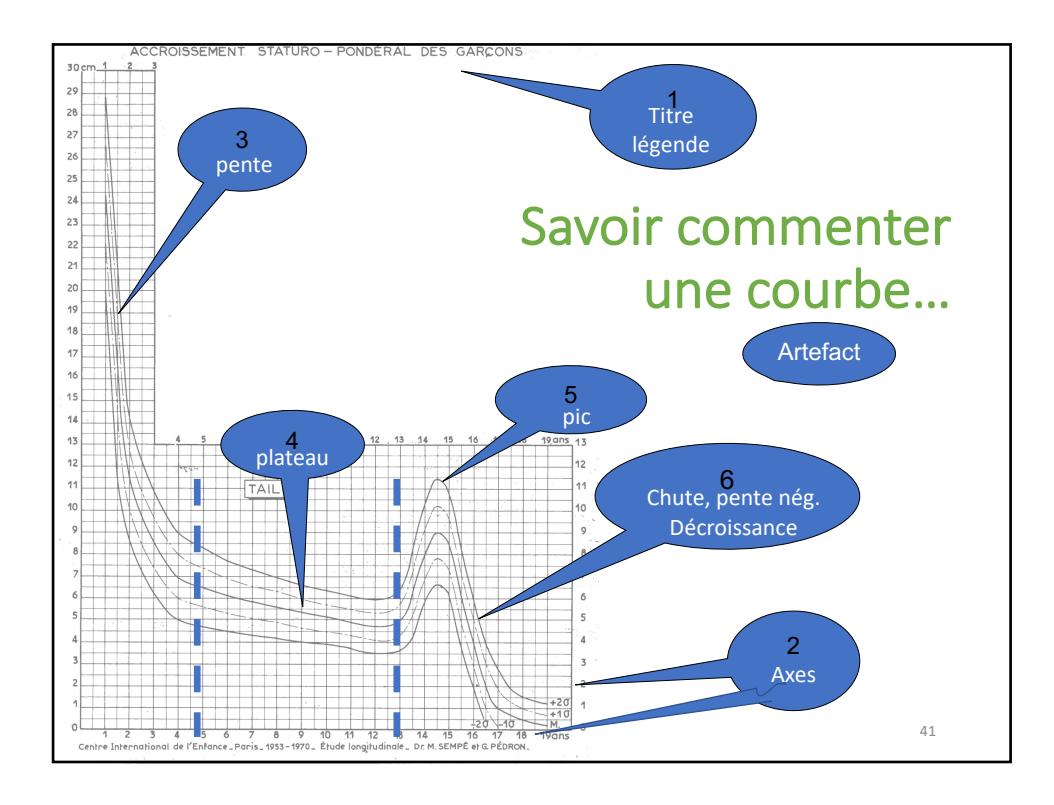

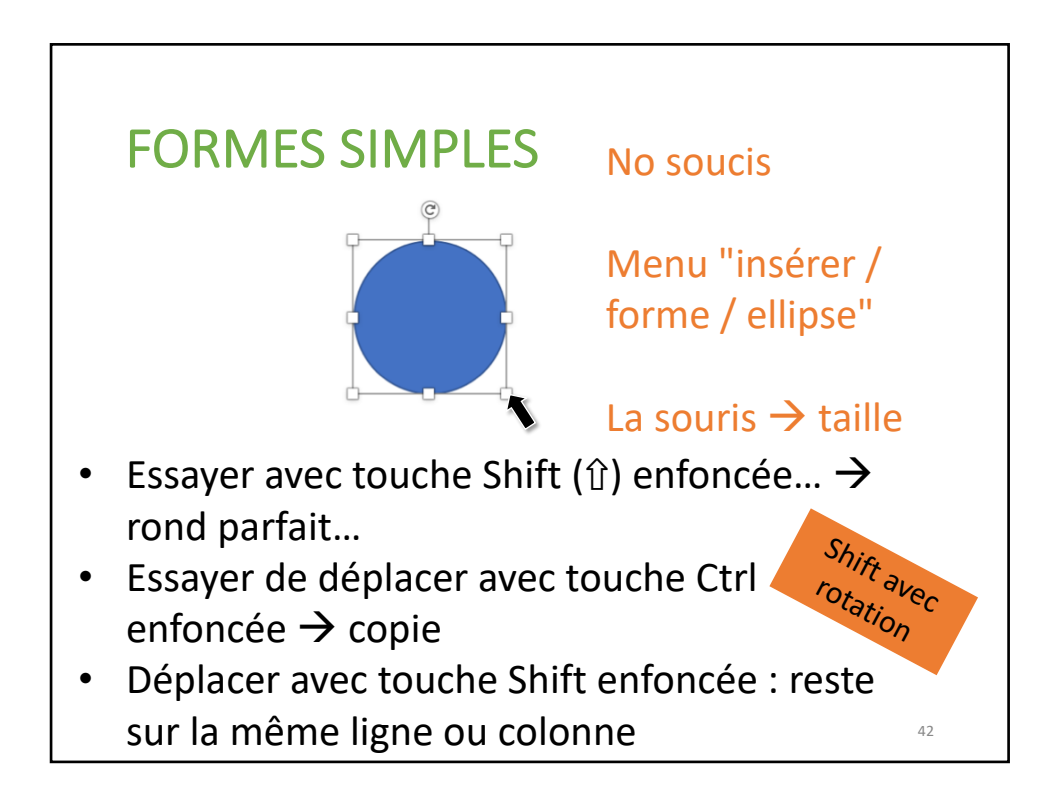

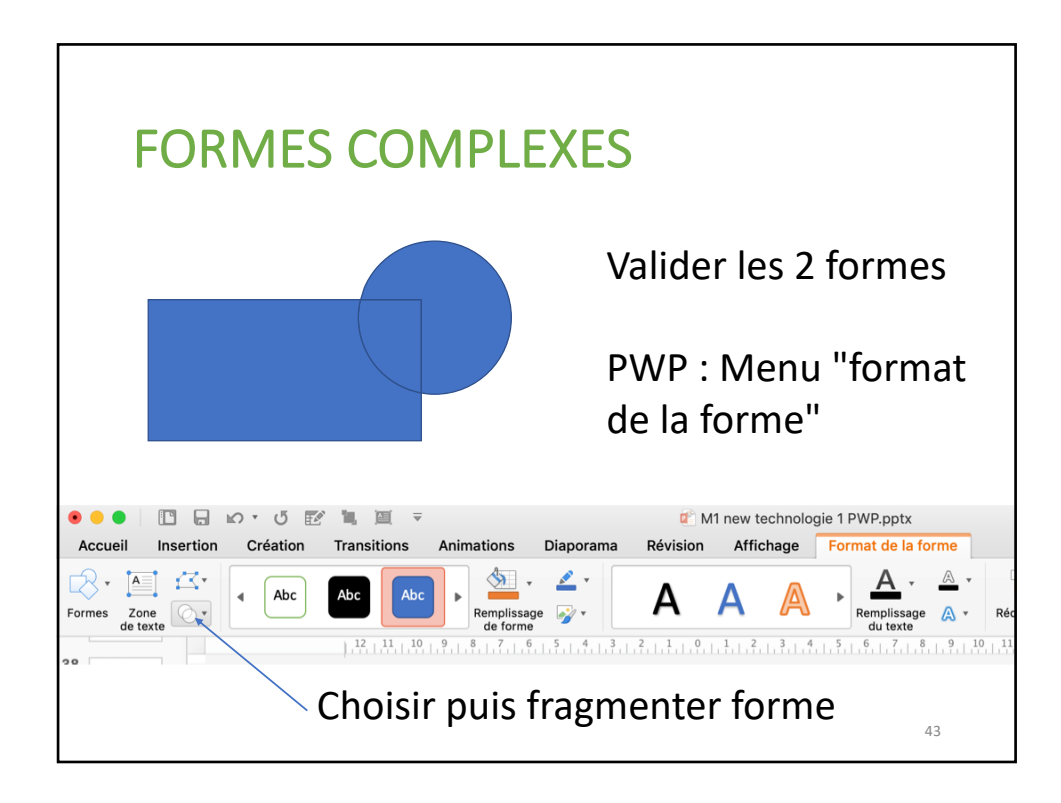

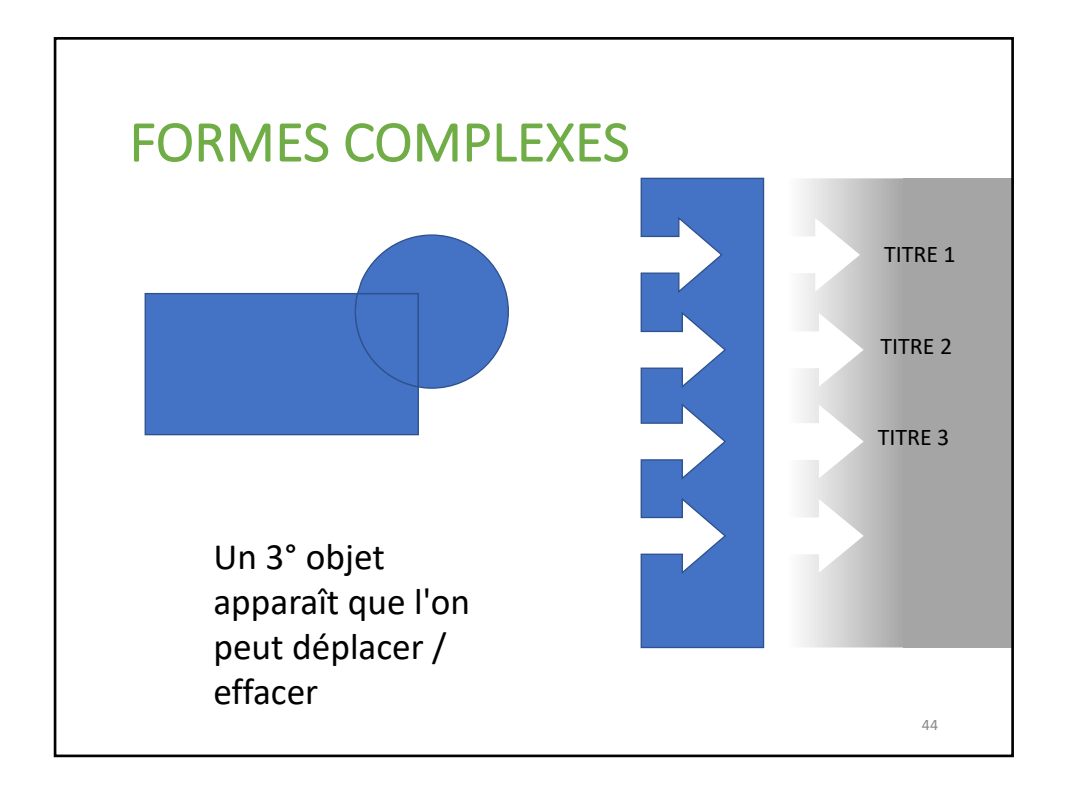

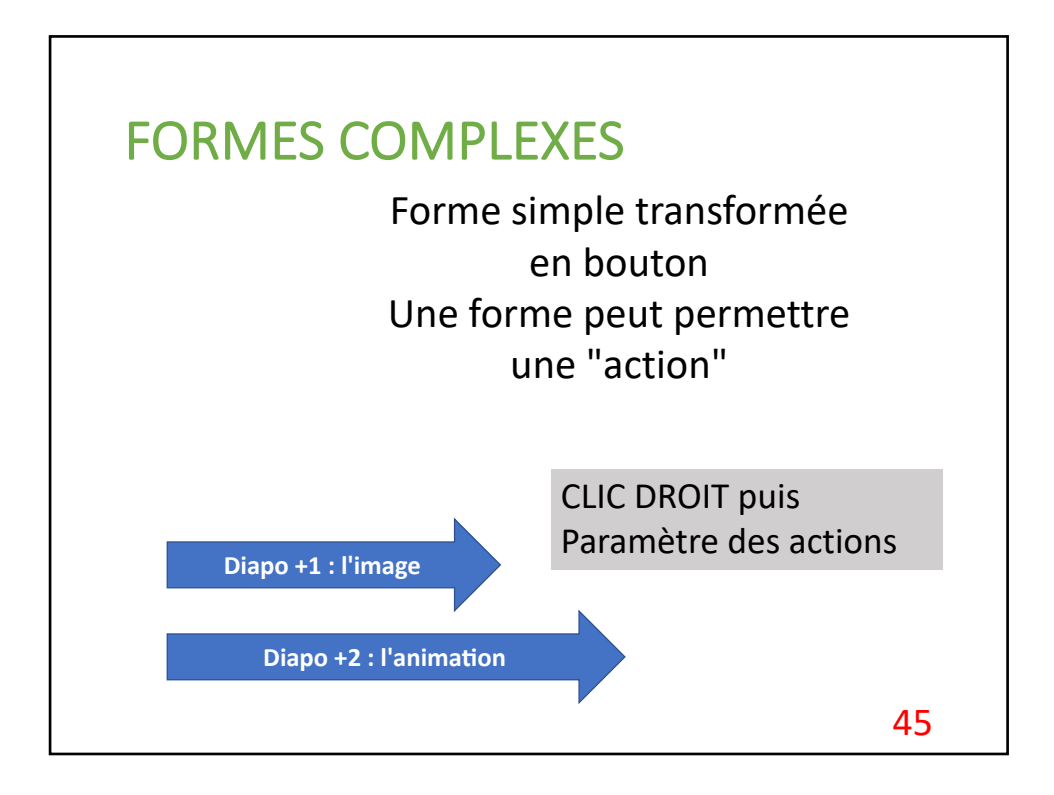

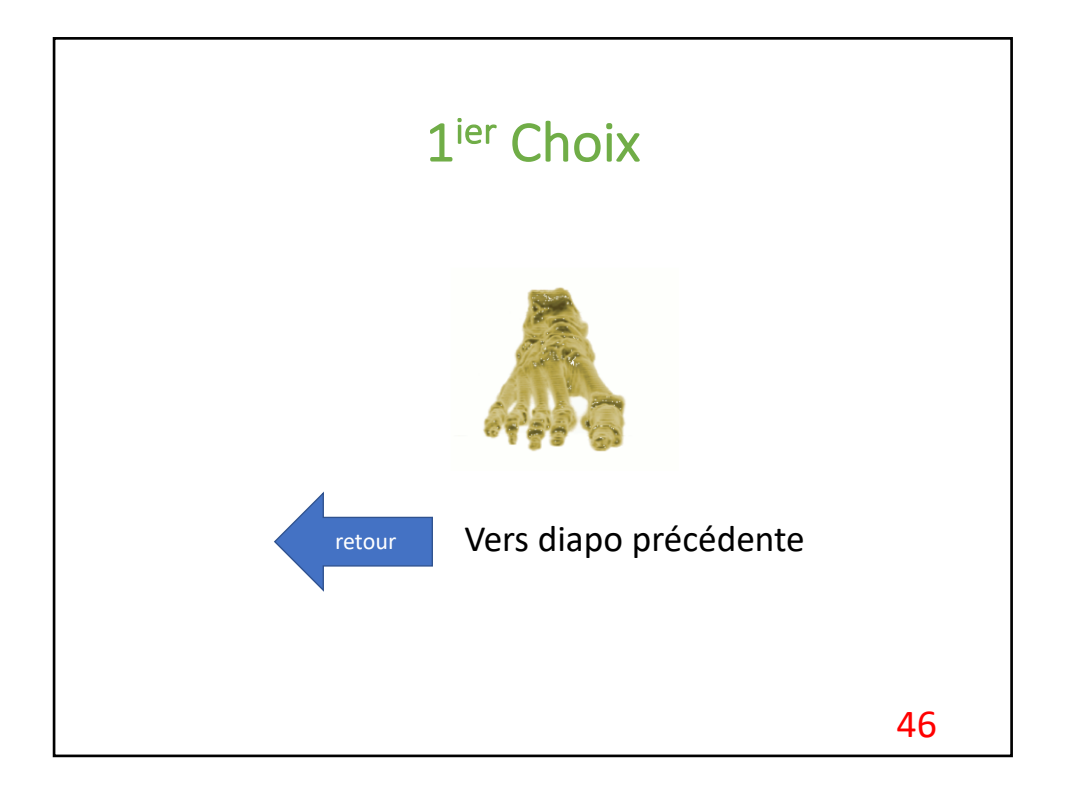

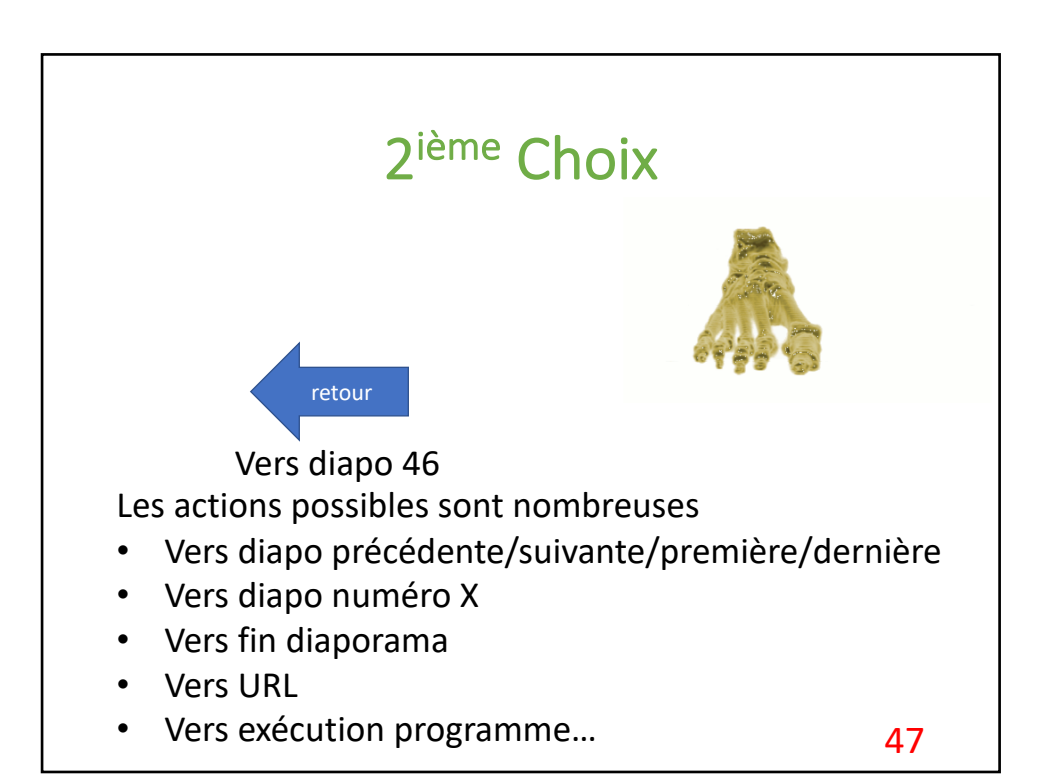

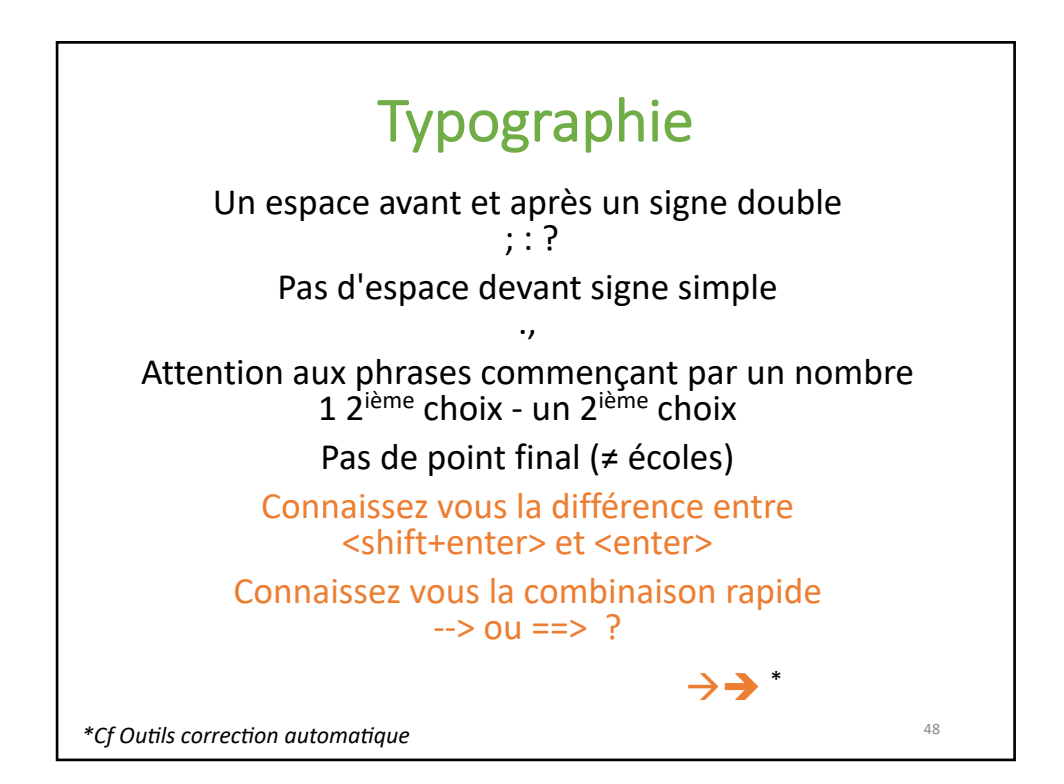

# Réduire la taille d'un diaporama

Le compresser : .ZIP

Réduire la tailles des images (PWP : Menu : fichier/compresser image)

Faire plusieurs fichiers

Attention : Pas de compression du son…

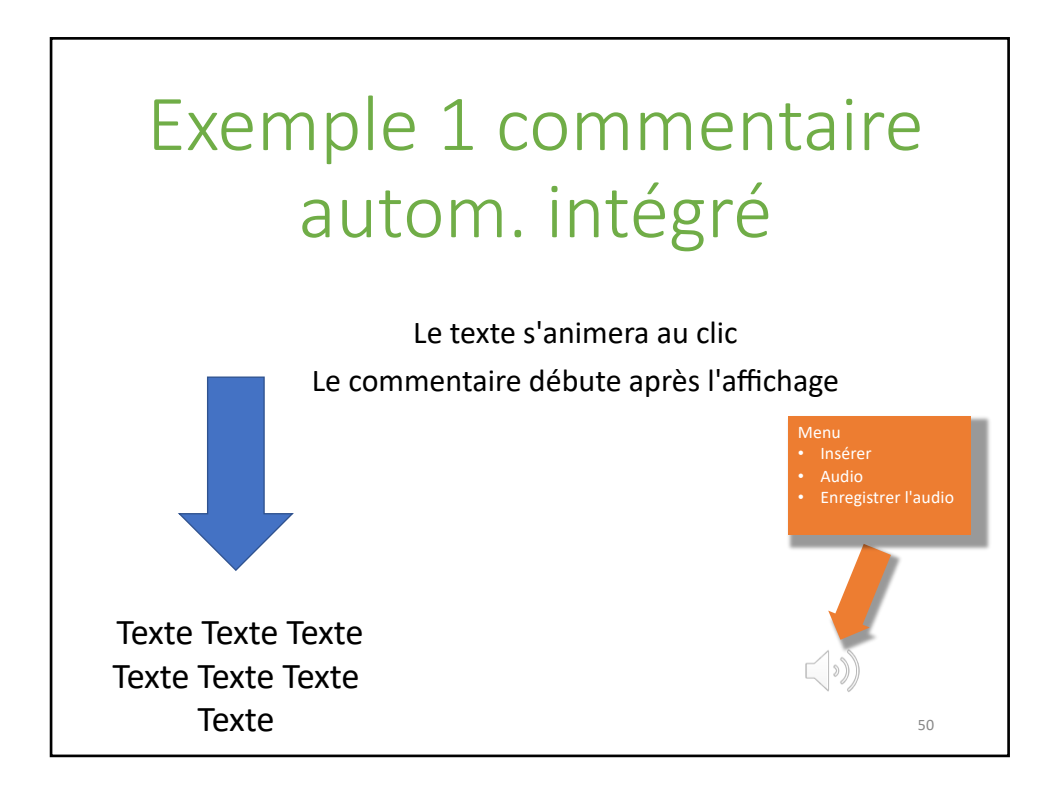

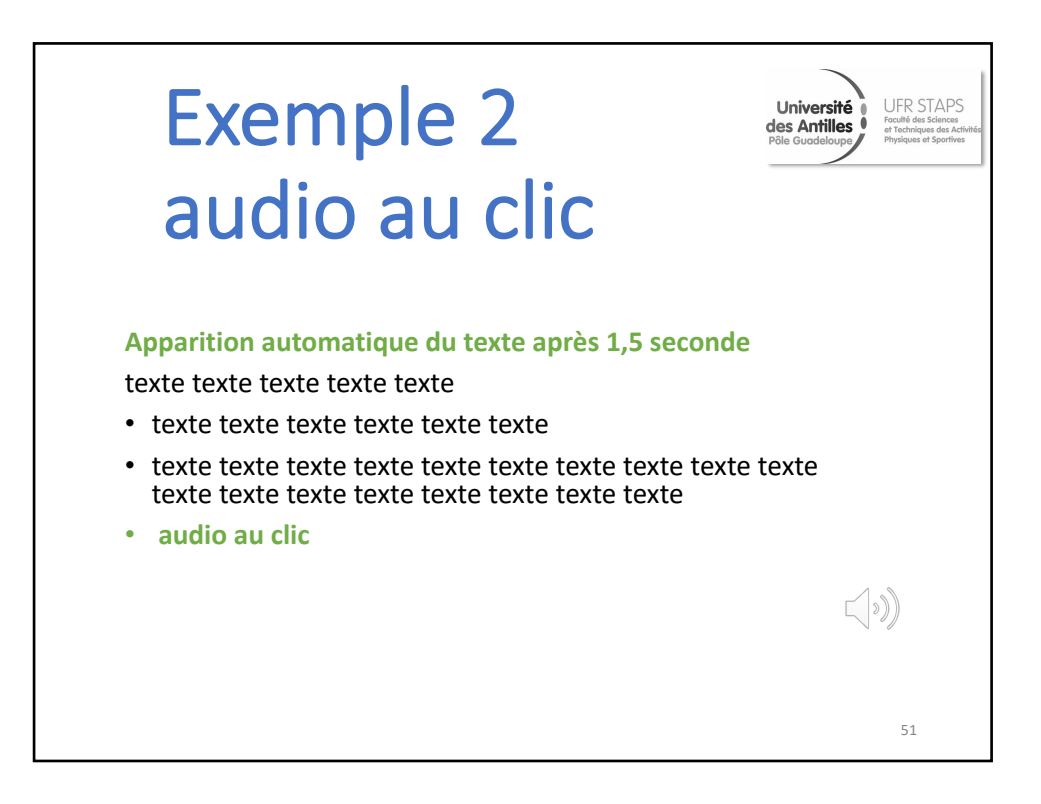

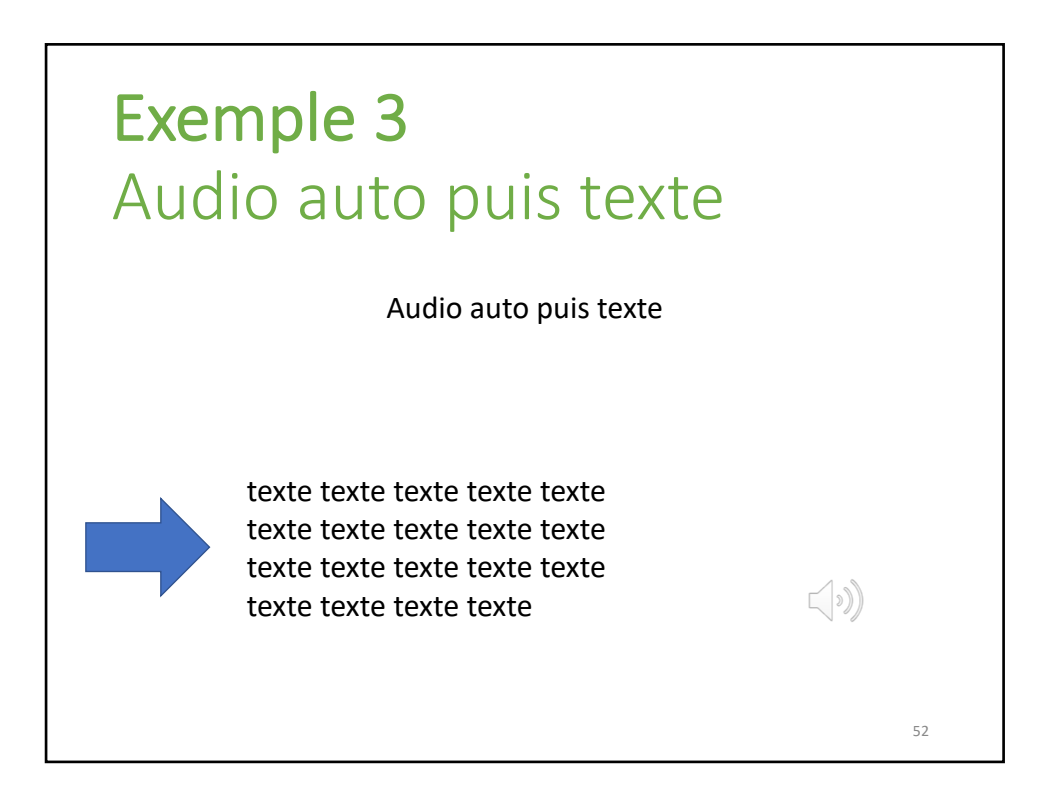

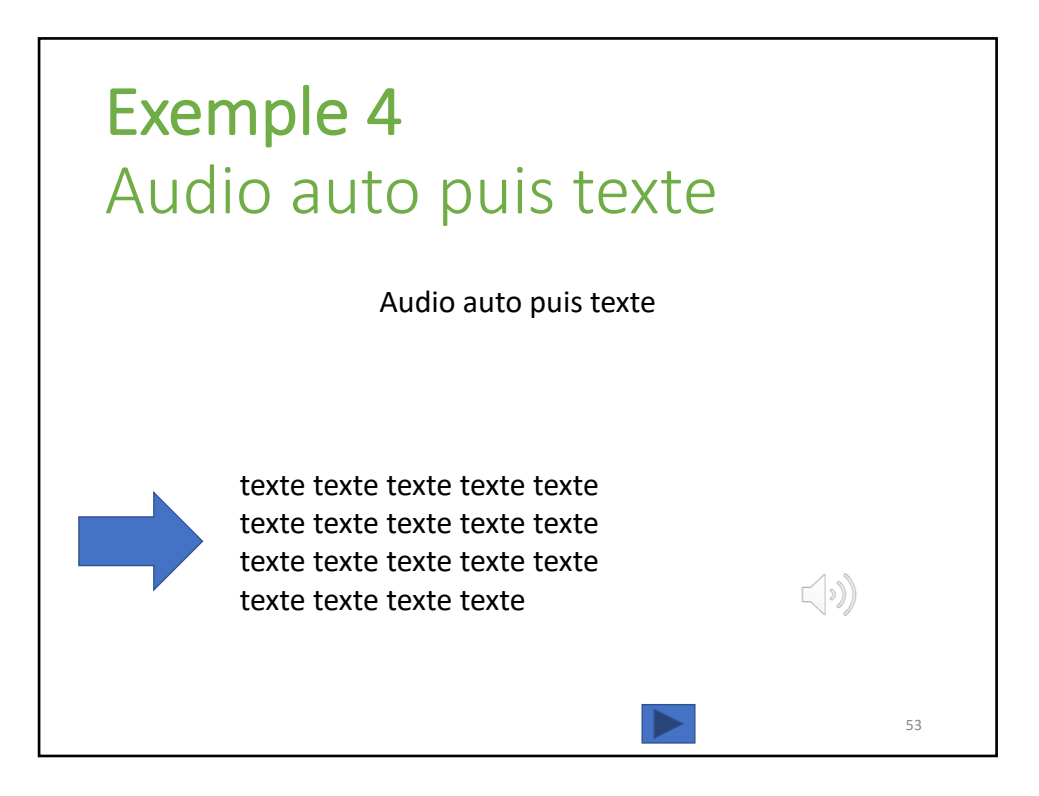

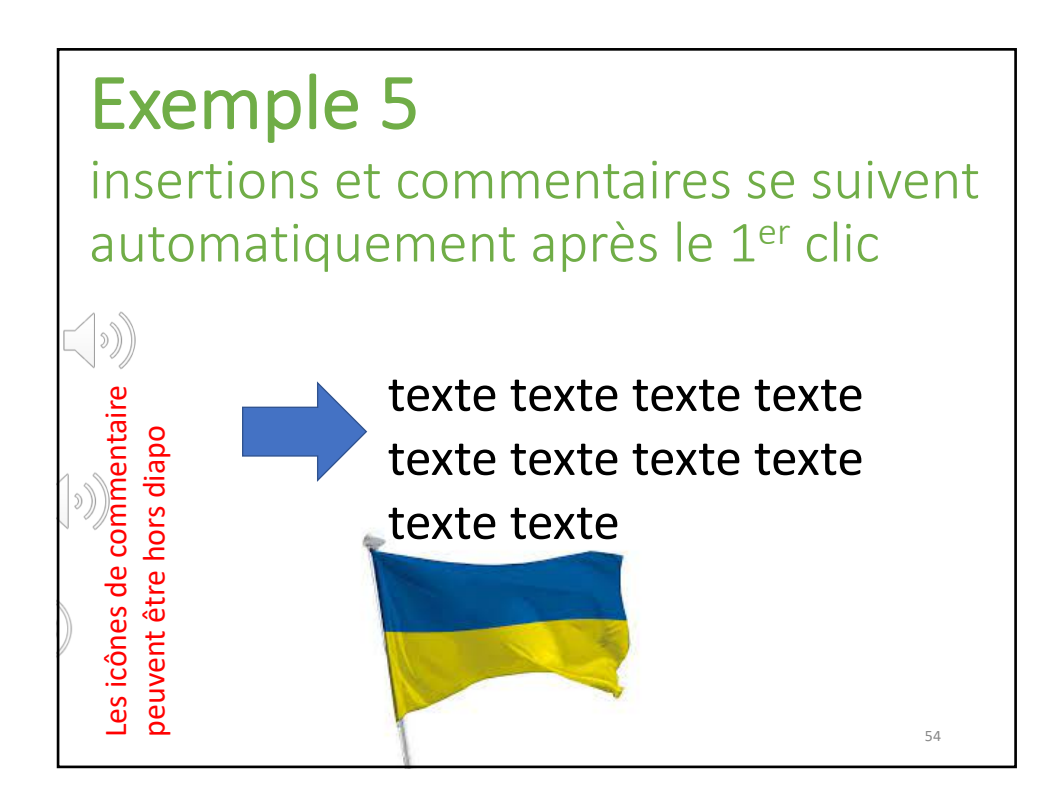

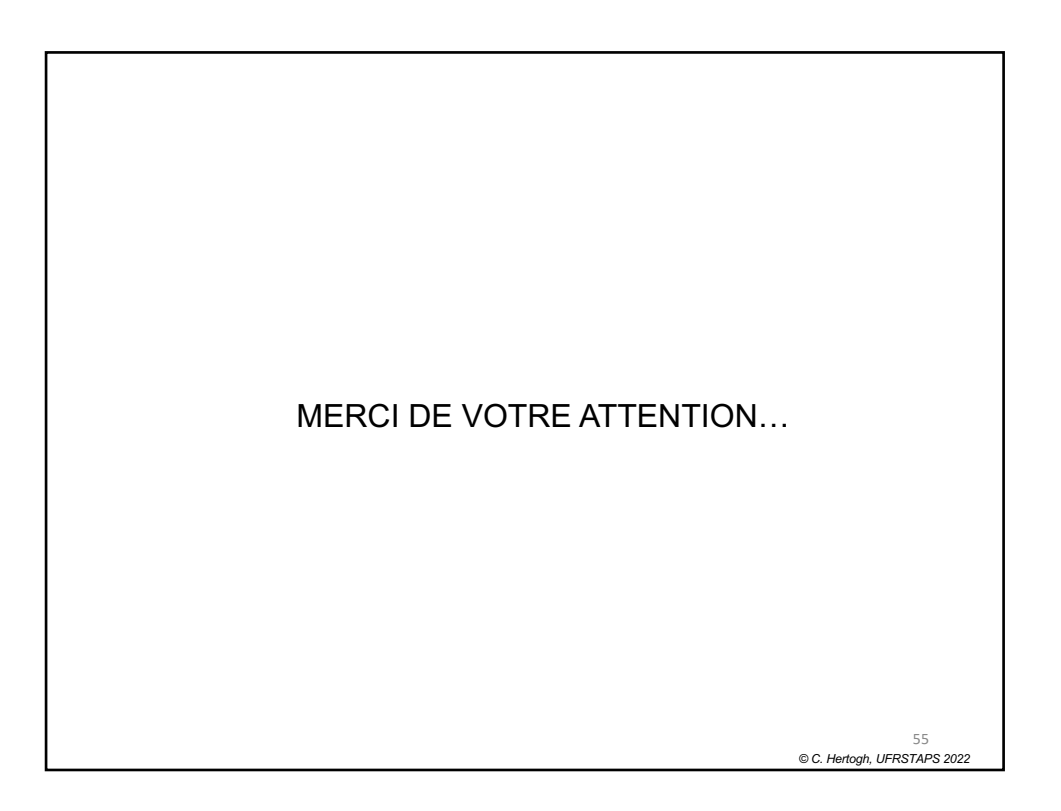